# Dell XPS 12 Benutzerhandbuch

Computermodell: XPS 9Q33/9Q34 Muster-Modellnummer: P20S Muster-Typnummer: P20S002

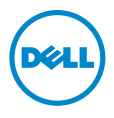

### Anmerkungen, Vorsichtshinweise und Warnungen

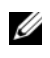

ANMERKUNG: Eine ANMERKUNG macht auf wichtige Informationen aufmerksam, mit denen Sie den Computer besser einsetzen können.

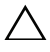

VORSICHTSHINWEIS: Ein Vorsichtshinweis zeigt eine Gefahrenquelle an, die Hardwareschäden oder Datenverlust zur Folge haben kann, wenn die Anweisungen nicht befolgt werden.

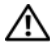

WARNUNG: Durch eine Warnung wird auf eine potenziell gefährliche Situation hingewiesen, die zu Sachschäden, Verletzungen oder zum Tod führen kann.

\_\_\_\_\_\_\_\_\_\_\_\_\_\_\_\_\_\_\_\_

<sup>© 2013</sup> Dell Inc.

In diesem Text verwendete Marken: Dell™, das DELL Logo und XPS™ sind Marken von Dell Inc.; Microsoft® und Windows® sind eingetragene Marken der Microsoft Corporation in den USA und/oder anderen Ländern.

# Inhalt

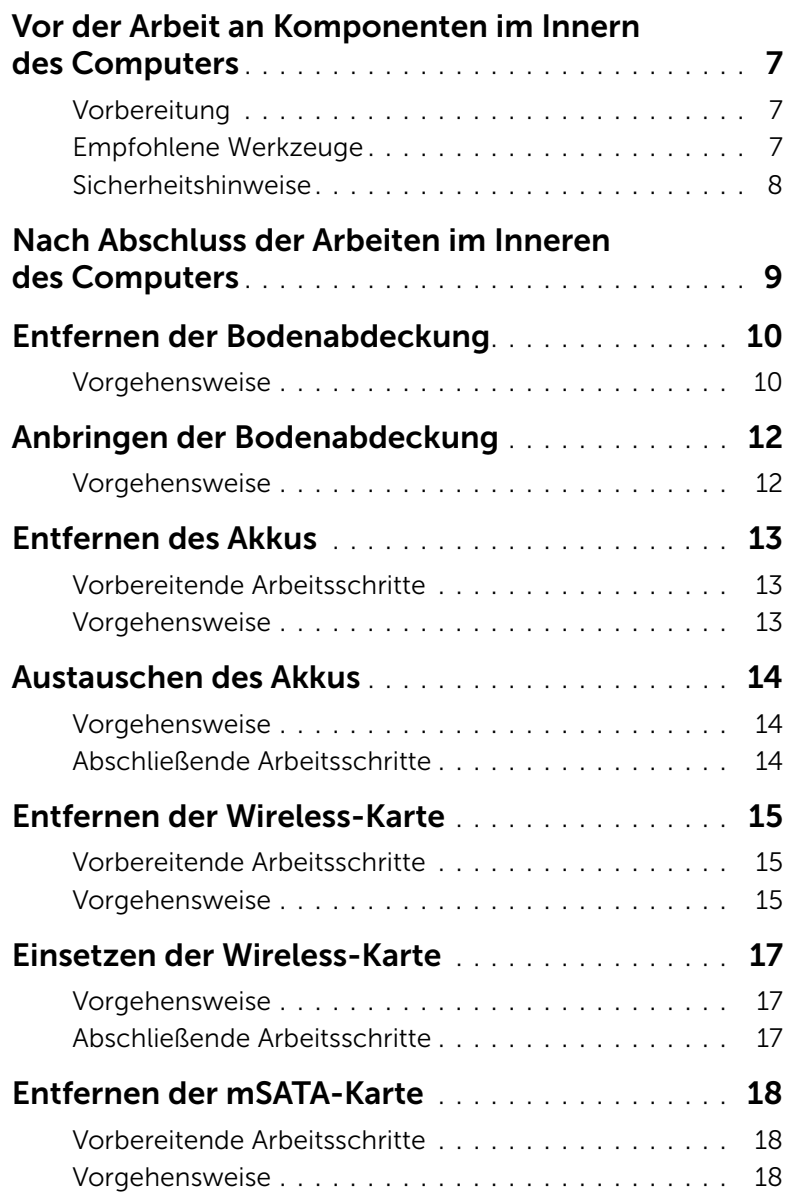

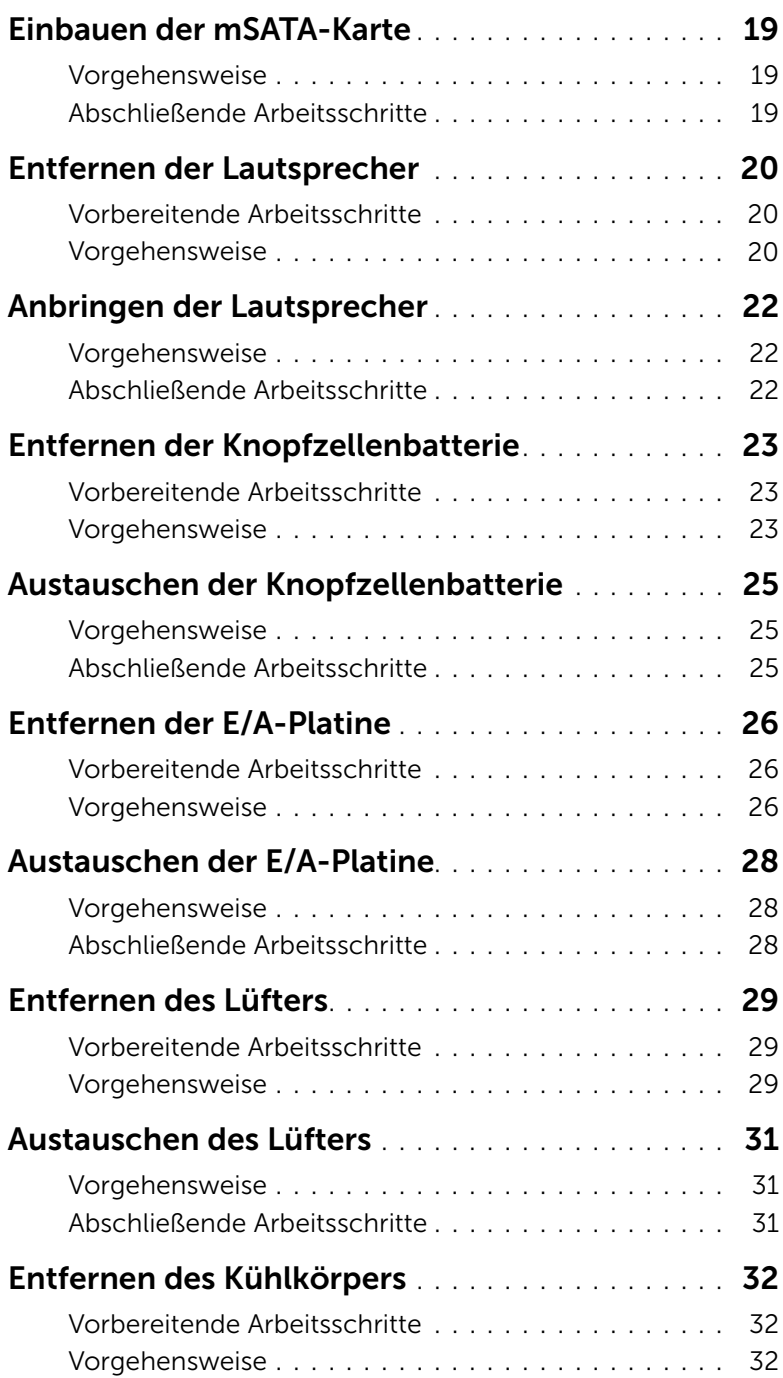

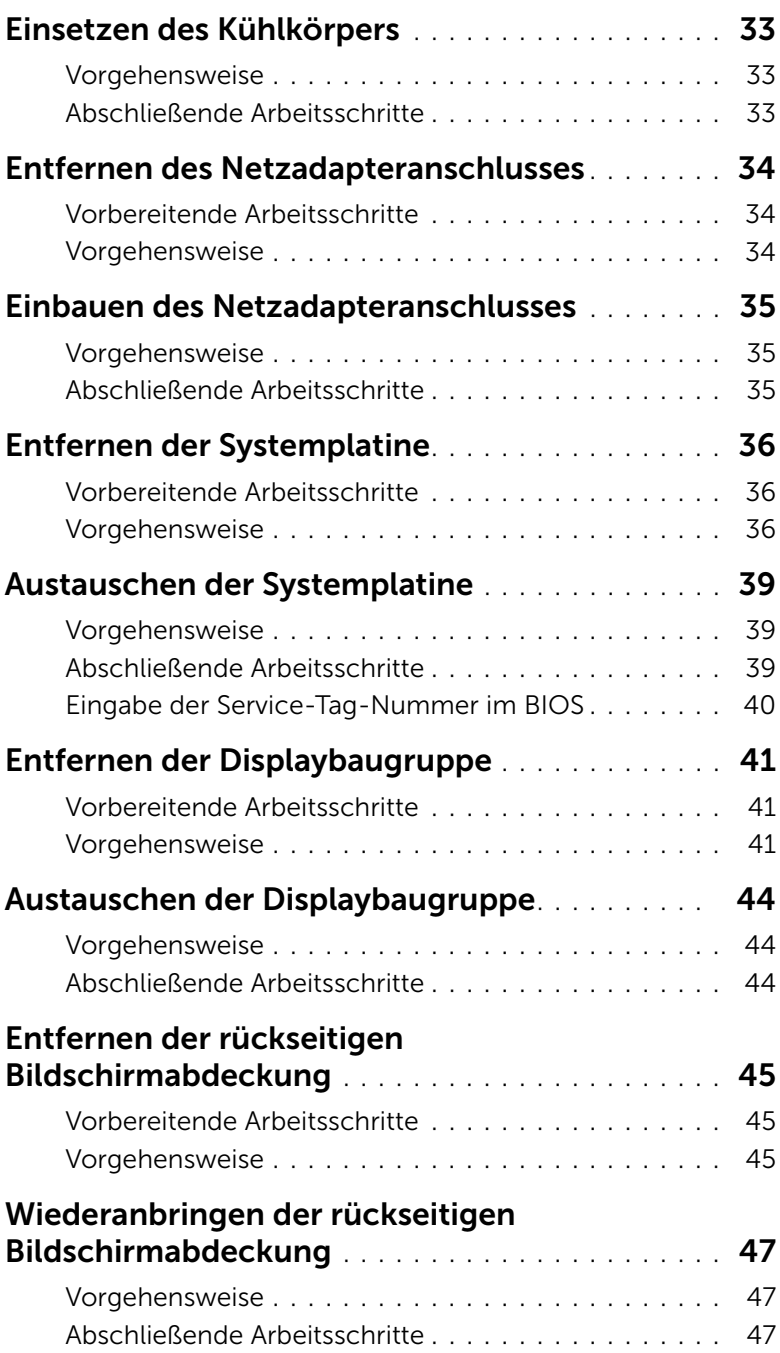

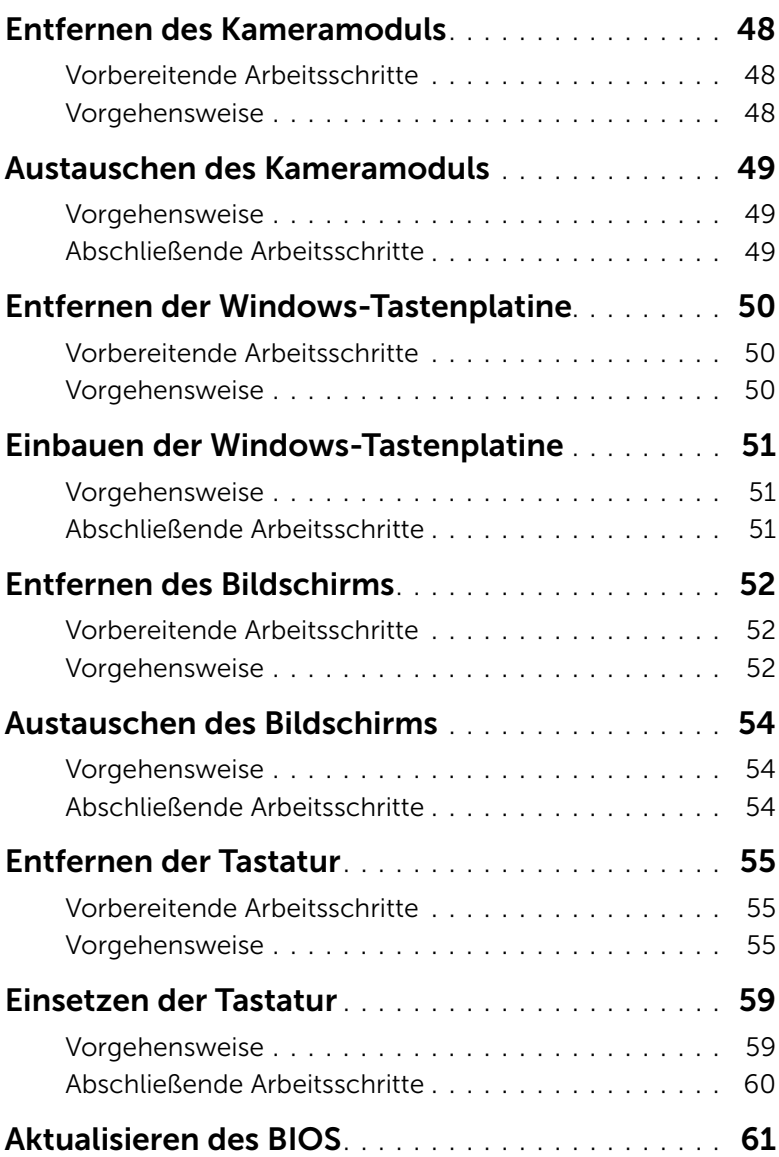

### <span id="page-6-3"></span><span id="page-6-0"></span>Vor der Arbeit an Komponenten im Innern des Computers

#### <span id="page-6-1"></span>Vorbereitung

VORSICHTSHINWEIS: Um Datenverlust zu vermeiden, speichern und schließen Sie alle geöffneten Dateien, und beenden Sie alle aktiven Programme vor dem Abschalten des Computers.

1 Speichern und schließen Sie alle geöffneten Dateien, schließen Sie alle geöffneten Programme, und schalten Sie Ihren Computer ab.

Microsoft Windows 8: Öffnen Sie in der unteren/oberen rechten Ecke des Bildschirms die Charms-Sidebar, und klicken Sie auf Einstellungen→ Strom→ Herunterfahren.

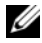

ANMERKUNG: Wenn Sie ein anderes Betriebssystem benutzen, lesen Sie bitte in der entsprechenden Betriebssystemdokumentation nach, wie der Computer heruntergefahren wird.

- 2 Wenn der Computer heruntergefahren wurde, trennen Sie ihn vom Stromnetz.
- 3 Trennen Sie alle Kabel wie Strom- und USB-Kabel von Ihrem Computer.
- 4 Trennen Sie alle Peripheriegeräte, die an Ihren Computer angeschlossen sind.

#### <span id="page-6-2"></span>Empfohlene Werkzeuge

Für die in diesem Dokument beschriebenen Verfahren sind folgende Werkzeuge erforderlich:

- Kreuzschlitzschraubenzieher
- Torx #5 (T5) Schraubenzieher
- Kunststoffstift

#### <span id="page-7-0"></span>Sicherheitshinweise

Beachten Sie folgende Sicherheitsrichtlinien, damit Ihr Computer vor möglichen Schäden geschützt und Ihre eigene Sicherheit gewährleistet ist.

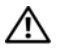

WARNUNG: Bevor Sie Arbeiten im Inneren des Computers ausführen, lesen Sie zunächst die im Lieferumfang des Computers enthaltenen Sicherheitshinweise. Weitere Informationen zur bestmöglichen Einhaltung der Sicherheitsrichtlinien finden Sie auf der Homepage zur Richtlinienkonformität unter dell.com/regulatory\_compliance.

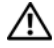

WARNUNG: Trennen Sie den Computer vom Netz, bevor Sie die Computerabdeckung oder Verkleidungselemente entfernen. Bringen Sie nach Abschluss der Arbeiten innerhalb des Computers wieder alle Abdeckungen, Verkleidungselemente und Schrauben an, bevor Sie das Gerät erneut an das Stromnetz anschließen.

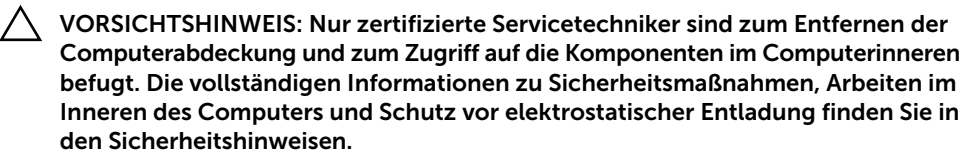

VORSICHTSHINWEIS: Achten Sie auf eine ebene und saubere Arbeitsfläche, um Schäden am Computer zu vermeiden.

VORSICHTSHINWEIS: Ziehen Sie beim Trennen des Geräts nur am Stecker oder an der Zuglasche und nicht am Kabel selbst. Einige Kabel verfügen über Anschlussstecker mit Verriegelungsklammern oder Fingerschrauben, die vor dem Trennen des Kabels gelöst werden müssen. Ziehen Sie die Kabel beim Trennen möglichst gerade ab, um die Anschlussstifte nicht zu beschädigen bzw. zu verbiegen. Stellen Sie beim Anschließen von Kabeln sicher, dass die Anschlüsse korrekt orientiert und ausgerichtet sind.

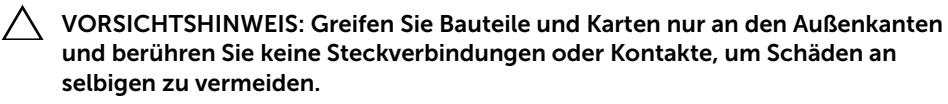

VORSICHTSHINWEIS: Bevor Sie Komponenten im Innern des Computers berühren, müssen Sie sich erden. Berühren Sie dazu eine nicht lackierte Metalloberfläche, beispielsweise Metallteile an der Rückseite des Computers. Wiederholen Sie diese Erdung während der Arbeit am System regelmäßig, um statische Elektrizität abzuleiten, die interne Bauteile beschädigen könnte.

### <span id="page-8-1"></span><span id="page-8-0"></span>Nach Abschluss der Arbeiten im Inneren des Computers

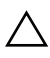

 $\bigwedge$  VORSICHTSHINWEIS: Lose oder lockere Schrauben im Inneren Ihres Computers können erhebliche Schäden am Computer verursachen.

- 1 Bringen Sie alle Schrauben wieder an, und stellen Sie sicher, dass sich im Inneren des Computers keine losen Schrauben mehr befinden.
- 2 Schließen Sie alle Kabel, Peripheriegeräte und andere Teile an, die Sie vor den Arbeiten am Computer entfernt haben.
- 3 Schließen Sie Ihren Computer an das Stromnetz an.
- 4 Schalten Sie den Computer ein.

### <span id="page-9-2"></span><span id="page-9-0"></span>Entfernen der Bodenabdeckung

 $\bigwedge$  WARNUNG: Bevor Sie Arbeiten im Inneren des Computers ausführen, lesen Sie zunächst die im Lieferumfang des Computers enthaltenen Sicherheitshinweise und befolgen Sie die Anweisungen unter "Vor der Arbeit an Komponenten im [Innern des Computers" auf Seite 7](#page-6-3). Befolgen Sie nach Arbeiten im Inneren des Computers die Anweisungen unter ["Nach Abschluss der Arbeiten im Inneren](#page-8-1)  [des Computers" auf Seite 9.](#page-8-1) Weitere Informationen zur bestmöglichen Einhaltung der Sicherheitsrichtlinien finden Sie auf der Homepage zur Richtlinienkonformität unter dell.com/regulatory\_compliance.

- <span id="page-9-1"></span>1 Schließen Sie den Bildschirm und drehen Sie den Computer um.
- 2 Drehen Sie das Systememblem um und platzieren Sie es auf der Bodenabdeckung.

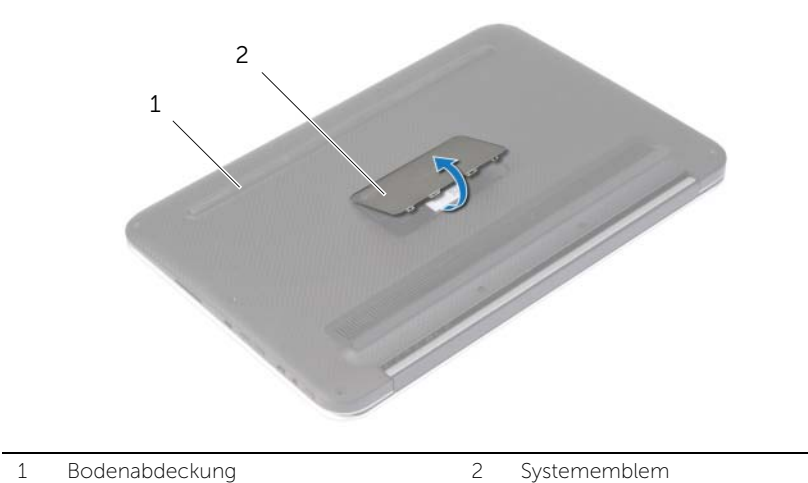

3 Entfernen Sie die Schrauben, mit denen die Bodenabdeckung an der Handballenstützen-Baugruppe befestigt ist.

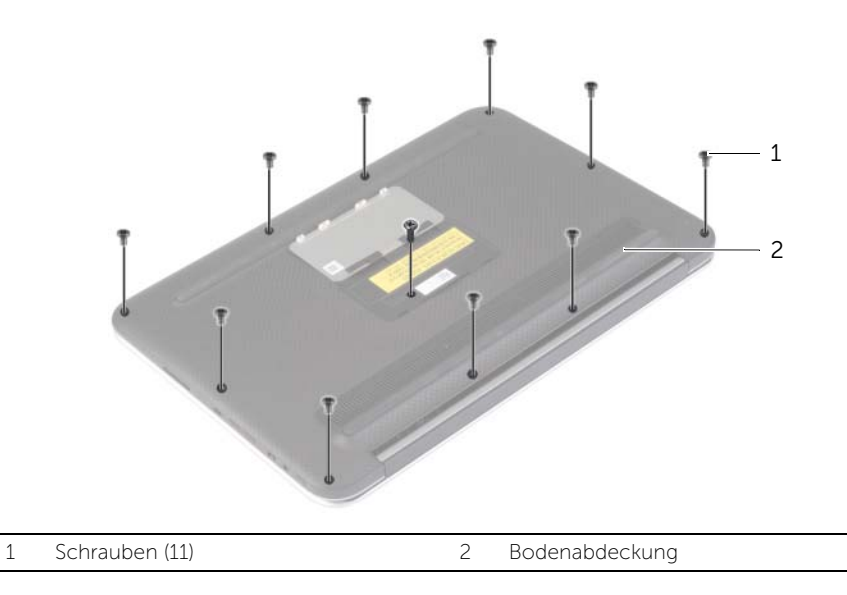

- 4 Legen Sie den Computer so hin, dass die Rückseite zu Ihnen zeigt, und heben Sie von der rechten Seite ausgehend die Bodenabdeckung vorsichtig ab.
- 5 Heben Sie die Bodenabdeckung schräg an, und verschieben Sie sie, um den Netzschalter-Steckplatz vom Netzschalter zu trennen.

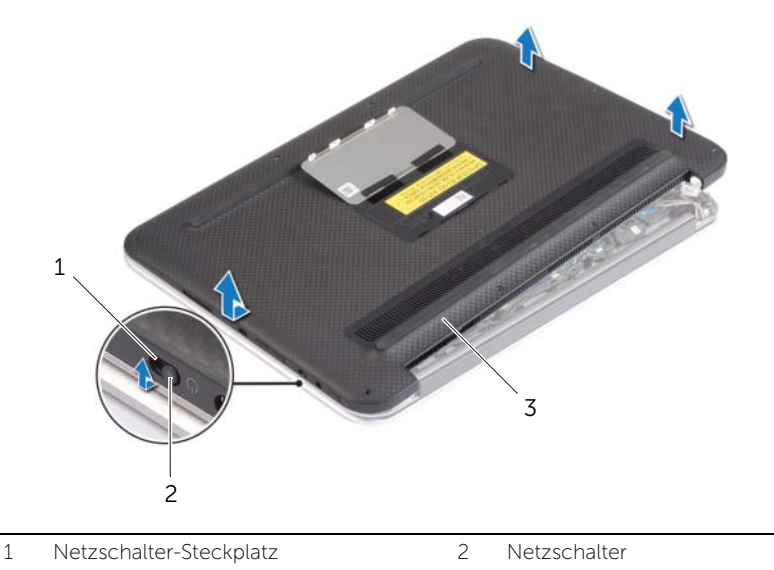

3 Bodenabdeckung

### <span id="page-11-2"></span><span id="page-11-0"></span>Anbringen der Bodenabdeckung

 $\bigwedge$  WARNUNG: Bevor Sie Arbeiten im Inneren des Computers ausführen, lesen Sie zunächst die im Lieferumfang des Computers enthaltenen Sicherheitshinweise und befolgen Sie die Anweisungen unter "Vor der Arbeit an Komponenten im [Innern des Computers" auf Seite 7](#page-6-3). Befolgen Sie nach Arbeiten im Inneren des Computers die Anweisungen unter ["Nach Abschluss der Arbeiten im Inneren](#page-8-1)  [des Computers" auf Seite 9.](#page-8-1) Weitere Informationen zur bestmöglichen Einhaltung der Sicherheitsrichtlinien finden Sie auf der Homepage zur Richtlinienkonformität unter dell.com/regulatory\_compliance.

- <span id="page-11-1"></span>1 Schieben Sie den Netzschalter-Steckplatz in den Netzschalter, und setzen Sie die Bodenabdeckung auf die Handballenstützen-Baugruppe.
- 2 Lassen Sie die Abdeckung für die Unterseite einrasten.
- 3 Bringen Sie die Schrauben wieder an, mit denen die Abdeckung für die Unterseite an der Handballenstützen-Baugruppe befestigt wird.
- 4 Drehen Sie das Systememblem um und lassen Sie es einrasten.

### <span id="page-12-3"></span><span id="page-12-0"></span>Entfernen des Akkus

WARNUNG: Bevor Sie Arbeiten im Inneren des Computers ausführen, lesen Sie zunächst die im Lieferumfang des Computers enthaltenen Sicherheitshinweise und befolgen Sie die Anweisungen unter "Vor der Arbeit an Komponenten im [Innern des Computers" auf Seite 7](#page-6-3). Befolgen Sie nach Arbeiten im Inneren des Computers die Anweisungen unter ["Nach Abschluss der Arbeiten im Inneren](#page-8-1)  [des Computers" auf Seite 9.](#page-8-1) Weitere Informationen zur bestmöglichen Einhaltung der Sicherheitsrichtlinien finden Sie auf der Homepage zur Richtlinienkonformität unter dell.com/regulatory\_compliance.

#### <span id="page-12-1"></span>Vorbereitende Arbeitsschritte

Entfernen Sie die Bodenabdeckung. Siehe ["Entfernen der Bodenabdeckung" auf Seite 10](#page-9-2).

#### <span id="page-12-2"></span>Vorgehensweise

- 1 Trennen Sie das Batteriekabel von der Systemplatine.
- 2 Entfernen Sie die Schrauben, mit denen der Akku an der Gehäusebasis befestigt ist.
- 3 Heben Sie den Akku zusammen mit seinem Kabel aus der Handballenstützen-Baugruppe heraus.

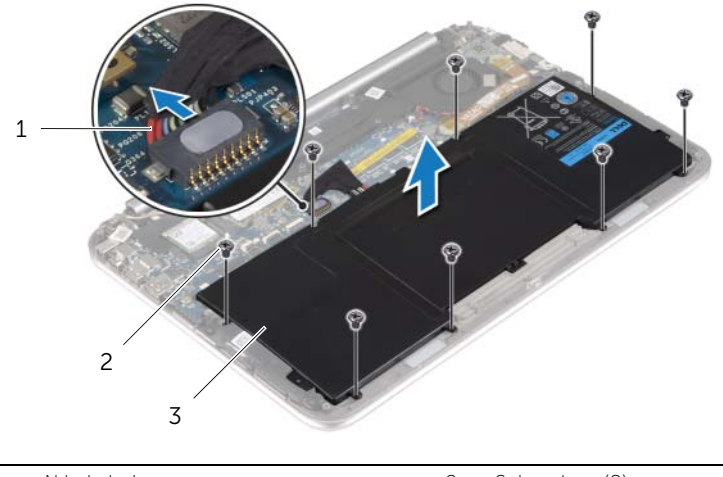

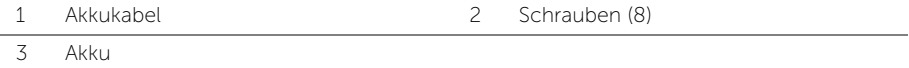

4 Schieben und halten Sie den Ein/Aus-Schalter für etwa fünf Sekunden, um die Systemplatine zu entladen.

### <span id="page-13-3"></span><span id="page-13-0"></span>Austauschen des Akkus

 $\bigwedge \mathbb{N}$  WARNUNG: Bevor Sie Arbeiten im Inneren des Computers ausführen, lesen Sie zunächst die im Lieferumfang des Computers enthaltenen Sicherheitshinweise und befolgen Sie die Anweisungen unter "Vor der Arbeit an Komponenten im [Innern des Computers" auf Seite 7](#page-6-3). Befolgen Sie nach Arbeiten im Inneren des Computers die Anweisungen unter ["Nach Abschluss der Arbeiten im Inneren](#page-8-1)  [des Computers" auf Seite 9.](#page-8-1) Weitere Informationen zur bestmöglichen Einhaltung der Sicherheitsrichtlinien finden Sie auf der Homepage zur Richtlinienkonformität unter dell.com/regulatory\_compliance.

#### <span id="page-13-1"></span>Vorgehensweise

- 1 Richten Sie die Schraubenbohrungen am Akku an den Schraubenbohrungen an der Handballenstützen-Baugruppe aus, und setzen Sie den Akku auf die Handballenstützen-Baugruppe.
- 2 Setzen Sie die Schrauben zur Befestigung des Akkus an der Gehäusebasis wieder ein.
- 3 Verbinden Sie das Akkukabel mit der Systemplatine.

#### <span id="page-13-2"></span>Abschließende Arbeitsschritte

Bringen Sie die Bodenabdeckung wieder an. Siehe ["Anbringen der Bodenabdeckung" auf](#page-11-2)  [Seite 12.](#page-11-2)

### <span id="page-14-3"></span><span id="page-14-0"></span>Entfernen der Wireless-Karte

WARNUNG: Bevor Sie Arbeiten im Inneren des Computers ausführen, lesen Sie zunächst die im Lieferumfang des Computers enthaltenen Sicherheitshinweise und befolgen Sie die Anweisungen unter "Vor der Arbeit an Komponenten im [Innern des Computers" auf Seite 7](#page-6-3). Befolgen Sie nach Arbeiten im Inneren des Computers die Anweisungen unter ["Nach Abschluss der Arbeiten im Inneren](#page-8-1)  [des Computers" auf Seite 9.](#page-8-1) Weitere Informationen zur bestmöglichen Einhaltung der Sicherheitsrichtlinien finden Sie auf der Homepage zur Richtlinienkonformität unter dell.com/regulatory\_compliance.

#### <span id="page-14-1"></span>Vorbereitende Arbeitsschritte

- 1 Entfernen Sie die Bodenabdeckung. Siehe "Entfernen der Bodenabdeckung" auf [Seite 10](#page-9-2).
- 2 Entfernen Sie den Akku. Siehe ["Entfernen des Akkus" auf Seite 13](#page-12-3).

- <span id="page-14-2"></span>1 Ziehen Sie das Mylar- und leitfähige Klebeband ab, die die Antennenkabel abdecken.
- 2 Trennen Sie die Antennenkabel von der Wireless-Karte.
- 3 Entfernen Sie die Schraube, mit der die Wireless-Karte an der Systemplatine befestigt ist.

4 Entfernen Sie die Wireless-Karte, indem Sie sie aus dem Wireless-Kartenanschluss schieben.

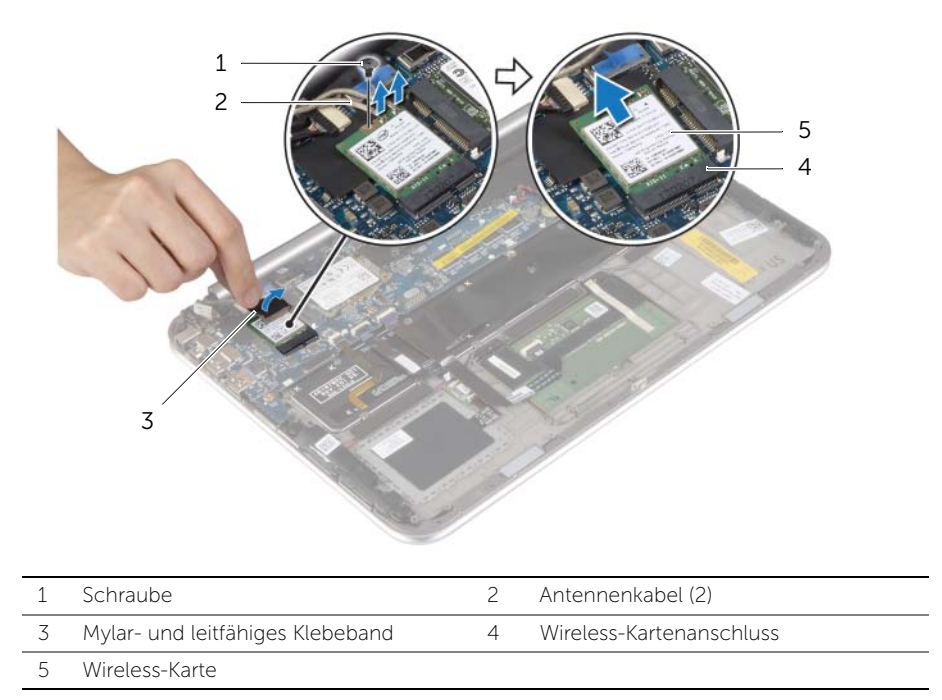

### <span id="page-16-3"></span><span id="page-16-0"></span>Einsetzen der Wireless-Karte

WARNUNG: Bevor Sie Arbeiten im Inneren des Computers ausführen, lesen Sie zunächst die im Lieferumfang des Computers enthaltenen Sicherheitshinweise und befolgen Sie die Anweisungen unter "Vor der Arbeit an Komponenten im [Innern des Computers" auf Seite 7](#page-6-3). Befolgen Sie nach Arbeiten im Inneren des Computers die Anweisungen unter ["Nach Abschluss der Arbeiten im Inneren](#page-8-1)  [des Computers" auf Seite 9.](#page-8-1) Weitere Informationen zur bestmöglichen Einhaltung der Sicherheitsrichtlinien finden Sie auf der Homepage zur Richtlinienkonformität unter dell.com/regulatory\_compliance.

#### <span id="page-16-1"></span>Vorgehensweise

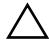

 $\triangle$  VORSICHTSHINWEIS: Um eine Beschädigung der Wireless-Karte zu vermeiden, legen Sie keine Kabel darunter.

- 1 Richten Sie die Kerbe an der Wireless-Karte an der Halterung des Wireless-Kartenanschlusses aus.
- 2 Setzen Sie die Wireless-Karte in den Wireless-Kartenanschluss ein, und bringen Sie die Schraube, mit der die Wireless-Karte an der Systemplatine befestigt wird, wieder an.
- 3 Schließen Sie die Antennenkabel an die Wireless-Karte an.

ANMERKUNG: Die Farbe der Antennenkabel ist im Bereich der Kabelenden sichtbar.

Die folgende Tabelle enthält die Farbcodierung der Antennenkabel für alle vom Computer unterstützten Wireless-Karten.

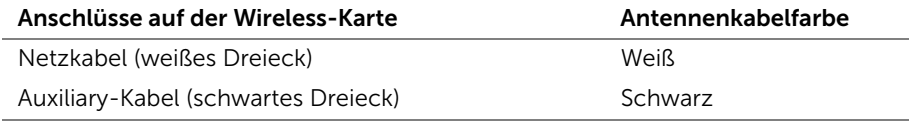

<span id="page-16-2"></span>4 Kleben Sie das Mylar- und leitfähige Klebeband auf die Antennenkabel.

- 1 Setzen Sie den Akku wieder ein. Siehe ["Austauschen des Akkus" auf Seite 14](#page-13-3).
- 2 Bringen Sie die Bodenabdeckung wieder an. Siehe "Anbringen der Bodenabdeckung" [auf Seite 12.](#page-11-2)

### <span id="page-17-3"></span><span id="page-17-0"></span>Entfernen der mSATA-Karte

WARNUNG: Bevor Sie Arbeiten im Inneren des Computers ausführen, lesen Sie zunächst die im Lieferumfang des Computers enthaltenen Sicherheitshinweise und befolgen Sie die Anweisungen unter "Vor der Arbeit an Komponenten im [Innern des Computers" auf Seite 7](#page-6-3). Befolgen Sie nach Arbeiten im Inneren des Computers die Anweisungen unter ["Nach Abschluss der Arbeiten im Inneren](#page-8-1)  [des Computers" auf Seite 9.](#page-8-1) Weitere Informationen zur bestmöglichen Einhaltung der Sicherheitsrichtlinien finden Sie auf der Homepage zur Richtlinienkonformität unter dell.com/regulatory\_compliance.

#### <span id="page-17-1"></span>Vorbereitende Arbeitsschritte

- 1 Entfernen Sie die Bodenabdeckung. Siehe "Entfernen der Bodenabdeckung" auf [Seite 10](#page-9-2).
- <span id="page-17-2"></span>2 Entfernen Sie den Akku. Siehe ["Entfernen des Akkus" auf Seite 13](#page-12-3).

- 1 Entfernen Sie die Schraube, mit der die mSATA-Karte an der Systemplatine befestigt ist.
- 2 Entfernen Sie die mSATA-Karte, indem Sie sie aus dem mSATA-Kartenanschluss schieben.

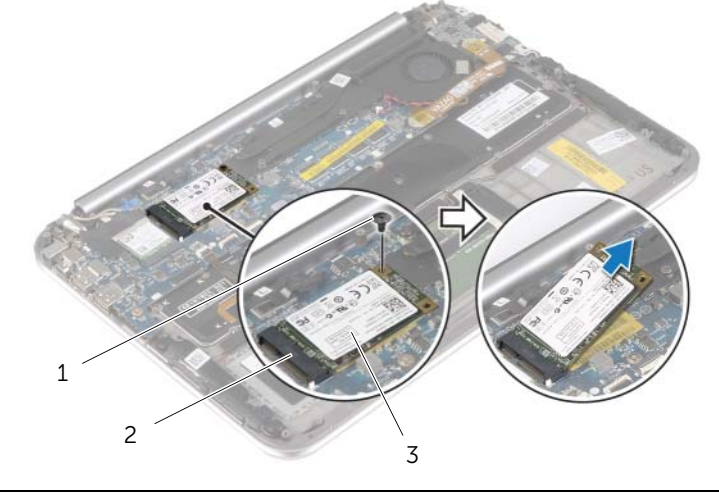

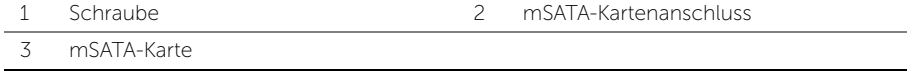

### <span id="page-18-3"></span><span id="page-18-0"></span>Einbauen der mSATA-Karte

 $\bigwedge \mathbb{N}$  WARNUNG: Bevor Sie Arbeiten im Inneren des Computers ausführen, lesen Sie zunächst die im Lieferumfang des Computers enthaltenen Sicherheitshinweise und befolgen Sie die Anweisungen unter "Vor der Arbeit an Komponenten im [Innern des Computers" auf Seite 7](#page-6-3). Befolgen Sie nach Arbeiten im Inneren des Computers die Anweisungen unter ["Nach Abschluss der Arbeiten im Inneren](#page-8-1)  [des Computers" auf Seite 9.](#page-8-1) Weitere Informationen zur bestmöglichen Einhaltung der Sicherheitsrichtlinien finden Sie auf der Homepage zur Richtlinienkonformität unter dell.com/regulatory\_compliance.

#### <span id="page-18-1"></span>Vorgehensweise

- 1 Richten Sie die Kerbe der mSATA-Karte an der Halterung auf dem mSATA-Kartenanschluss aus.
- 2 Schieben Sie die mSATA-Karte schräg in den mSATA-Kartenanschluss ein.
- 3 Drücken Sie das andere Ende der mSATA-Karte ein, und bringen Sie die Schraube wieder an, mit der die mSATA-Karte an der Systemplatine befestigt ist.

- <span id="page-18-2"></span>1 Setzen Sie den Akku wieder ein. Siehe ["Austauschen des Akkus" auf Seite 14](#page-13-3).
- 2 Bringen Sie die Bodenabdeckung wieder an. Siehe "Anbringen der Bodenabdeckung" [auf Seite 12.](#page-11-2)

### <span id="page-19-0"></span>Entfernen der Lautsprecher

 $\bigwedge$  WARNUNG: Bevor Sie Arbeiten im Inneren des Computers ausführen, lesen Sie zunächst die im Lieferumfang des Computers enthaltenen Sicherheitshinweise und befolgen Sie die Anweisungen unter "Vor der Arbeit an Komponenten im [Innern des Computers" auf Seite 7](#page-6-3). Befolgen Sie nach Arbeiten im Inneren des Computers die Anweisungen unter ["Nach Abschluss der Arbeiten im Inneren](#page-8-1)  [des Computers" auf Seite 9.](#page-8-1) Weitere Informationen zur bestmöglichen Einhaltung der Sicherheitsrichtlinien finden Sie auf der Homepage zur Richtlinienkonformität unter dell.com/regulatory\_compliance.

#### <span id="page-19-1"></span>Vorbereitende Arbeitsschritte

- 1 Entfernen Sie die Bodenabdeckung. Siehe "Entfernen der Bodenabdeckung" [auf Seite 10](#page-9-2).
- 2 Entfernen Sie den Akku. Siehe ["Entfernen des Akkus" auf Seite 13](#page-12-3).

- <span id="page-19-2"></span>1 Heben Sie den Arretierungsbügel an und trennen Sie das Touchpad-Kabel von der Systemplatine.
- 2 Entfernen Sie die Schrauben, mit denen die Lautsprecher an der Handballenstützen-Baugruppe befestigt wird.
- 3 Trennen Sie das Lautsprecherkabel von der E/A-Platine.
- 4 Lösen Sie die klebenden Schaumstoffe vom Lautsprecherkabel, notieren Sie sich die Kabelführung, und entfernen Sie die Kabel aus den Kabelführungen.
- 5 Heben Sie die Lautsprecher zusammen mit dem Lautsprecherkabel aus der Handballenstützen-Baugruppe heraus.

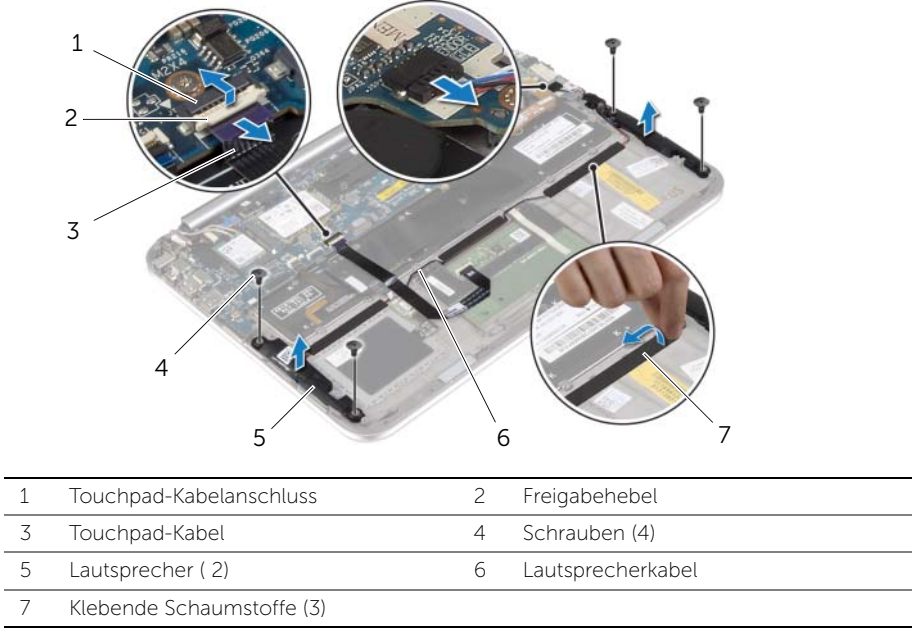

 $\overline{\phantom{0}}$ 

### <span id="page-21-0"></span>Anbringen der Lautsprecher

 $\bigwedge$  WARNUNG: Bevor Sie Arbeiten im Inneren des Computers ausführen, lesen Sie zunächst die im Lieferumfang des Computers enthaltenen Sicherheitshinweise und befolgen Sie die Anweisungen unter "Vor der Arbeit an Komponenten im [Innern des Computers" auf Seite 7](#page-6-3). Befolgen Sie nach Arbeiten im Inneren des Computers die Anweisungen unter ["Nach Abschluss der Arbeiten im Inneren](#page-8-1)  [des Computers" auf Seite 9.](#page-8-1) Weitere Informationen zur bestmöglichen Einhaltung der Sicherheitsrichtlinien finden Sie auf der Homepage zur Richtlinienkonformität unter dell.com/regulatory\_compliance.

#### <span id="page-21-1"></span>Vorgehensweise

- 1 Setzen Sie mithilfe der Führungsstifte an der Handballenstützen-Baugruppe die Lautsprecher auf die Handballenstützen-Baugruppe.
- 2 Bringen Sie die Schrauben wieder an, mit denen die Lautsprecher an der Handballenstützen-Baugruppe befestigt werden.
- 3 Führen Sie das Lautsprecherkabel durch die Kabelführungen an der Handballenstützen-Baugruppe, und bringen Sie die klebenden Schaumstoffe an.
- 4 Schließen Sie das Lautsprecherkabel an die E/A-Platine an.
- 5 Schieben Sie das Touchpad-Kabel in den Anschluss, und drücken Sie auf den Arretierungsbügel, um das Kabel zu sichern.

- <span id="page-21-2"></span>1 Setzen Sie den Akku wieder ein. Siehe ["Austauschen des Akkus" auf Seite 14](#page-13-3).
- 2 Bringen Sie die Bodenabdeckung wieder an. Siehe "Anbringen der Bodenabdeckung" [auf Seite 12.](#page-11-2)

# <span id="page-22-3"></span><span id="page-22-0"></span>Entfernen der Knopfzellenbatterie

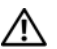

 $\bigwedge$  WARNUNG: Bevor Sie Arbeiten im Inneren des Computers ausführen, lesen Sie zunächst die im Lieferumfang des Computers enthaltenen Sicherheitshinweise und befolgen Sie die Anweisungen unter "Vor der Arbeit an Komponenten im [Innern des Computers" auf Seite 7](#page-6-3). Befolgen Sie nach Arbeiten im Inneren des Computers die Anweisungen unter ["Nach Abschluss der Arbeiten im Inneren](#page-8-1)  [des Computers" auf Seite 9.](#page-8-1) Weitere Informationen zur bestmöglichen Einhaltung der Sicherheitsrichtlinien finden Sie auf der Homepage zur Richtlinienkonformität unter dell.com/regulatory\_compliance.

 $\bigwedge$  VORSICHTSHINWEIS: Durch das Entfernen der Knopfzellenbatterie wird BIOS auf die Standardeinstellungen zurückgesetzt. Daher sollten Sie vor dem Entfernen des Knopfzellenbatterie die BIOS-Einstellungen notieren.

#### <span id="page-22-1"></span>Vorbereitende Arbeitsschritte

- 1 Entfernen Sie die Bodenabdeckung. Siehe "Entfernen der Bodenabdeckung" auf [Seite 10](#page-9-2).
- 2 Entfernen Sie den Akku. Siehe ["Entfernen des Akkus" auf Seite 13](#page-12-3).

#### <span id="page-22-2"></span>Vorgehensweise

1 Trennen Sie unter Verwendung der Zuglaschen das E/A-Platinenkabel von der E/A-Platine und der Systemplatine, und entfernen Sie das Kabel.

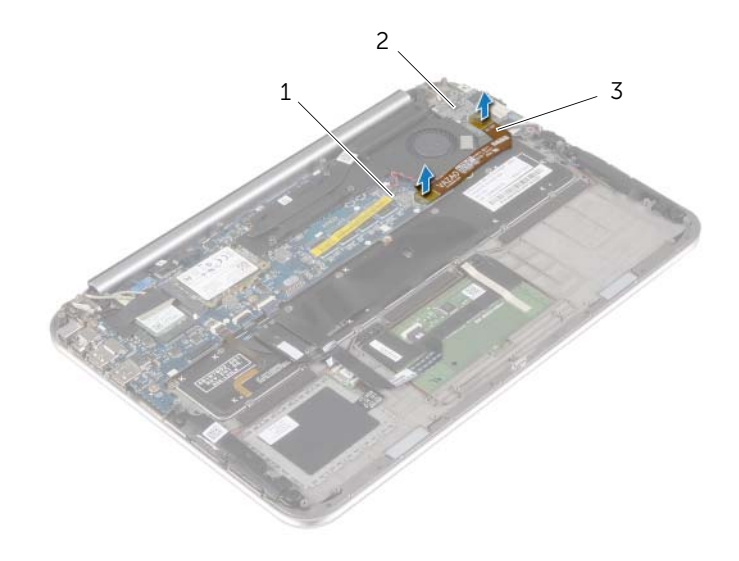

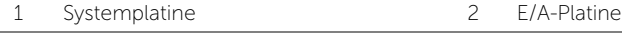

3 E/A-Platinenkabel

- 2 Trennen Sie das Kabel der Knopfzellenbatterie von der Systemplatine.
- 3 Notieren Sie sich die Führung des Kabels der Knopfzellenbatterie, und entfernen Sie das Kabel aus den Kabelführungen.
- 4 Lösen Sie die Knopfzellenbatterie von der Tastatur.
- 5 Heben Sie die Knopfzellenbatterie zusammen mit dem Kabel von der Tastatur.

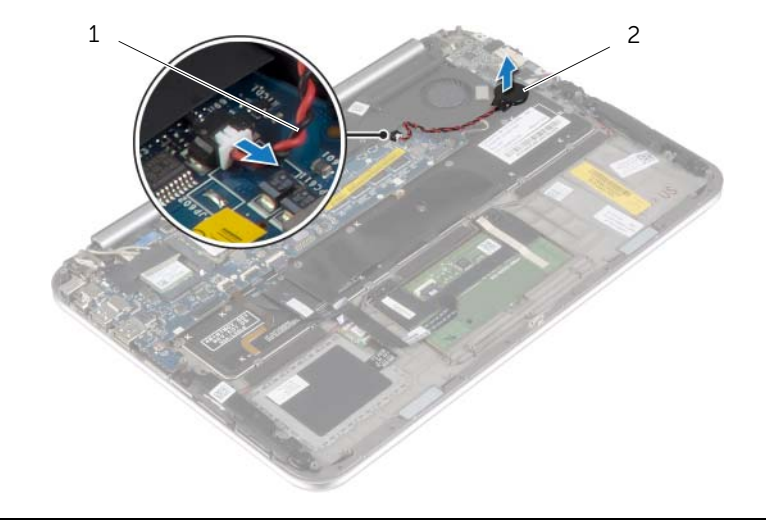

1 Kabel der Knopfzellenbatterie 2 Knopfzellenbatterie

### <span id="page-24-3"></span><span id="page-24-0"></span>Austauschen der Knopfzellenbatterie

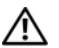

WARNUNG: Bevor Sie Arbeiten im Inneren des Computers ausführen, lesen Sie zunächst die im Lieferumfang des Computers enthaltenen Sicherheitshinweise und befolgen Sie die Anweisungen unter "Vor der Arbeit an Komponenten im [Innern des Computers" auf Seite 7](#page-6-3). Befolgen Sie nach Arbeiten im Inneren des Computers die Anweisungen unter ["Nach Abschluss der Arbeiten im Inneren](#page-8-1)  [des Computers" auf Seite 9.](#page-8-1) Weitere Informationen zur bestmöglichen Einhaltung der Sicherheitsrichtlinien finden Sie auf der Homepage zur Richtlinienkonformität unter dell.com/regulatory\_compliance.

WARNUNG: Bei unsachgemäßem Einbau kann der Akku explodieren. Ersetzen Sie den Akku nur mit typgleichen oder äquivalenten Modellen. Leere Akkus sind den Herstelleranweisungen entsprechend zu entsorgen.

#### <span id="page-24-1"></span>Vorgehensweise

- 1 Befestigen Sie die Knopfzellenbatterie an der Tastatur.
- 2 Schließen Sie das Knopfzellenbatteriekabel auf der Systemplatine an.
- 3 Führen Sie das Kabel der Knopfzellenbatterie durch die Kabelführungen.
- <span id="page-24-2"></span>4 Schließen Sie das E/A-Platinenkabel an die E/A-Platine und die Systemplatine an.

- 1 Setzen Sie den Akku wieder ein. Siehe ["Austauschen des Akkus" auf Seite 14](#page-13-3).
- 2 Bringen Sie die Bodenabdeckung wieder an. Siehe "Anbringen der Bodenabdeckung" [auf Seite 12.](#page-11-2)

### <span id="page-25-3"></span><span id="page-25-0"></span>Entfernen der E/A-Platine

WARNUNG: Bevor Sie Arbeiten im Inneren des Computers ausführen, lesen Sie zunächst die im Lieferumfang des Computers enthaltenen Sicherheitshinweise und befolgen Sie die Anweisungen unter "Vor der Arbeit an Komponenten im [Innern des Computers" auf Seite 7](#page-6-3). Befolgen Sie nach Arbeiten im Inneren des Computers die Anweisungen unter ["Nach Abschluss der Arbeiten im Inneren](#page-8-1)  [des Computers" auf Seite 9.](#page-8-1) Weitere Informationen zur bestmöglichen Einhaltung der Sicherheitsrichtlinien finden Sie auf der Homepage zur Richtlinienkonformität unter dell.com/regulatory\_compliance.

#### <span id="page-25-1"></span>Vorbereitende Arbeitsschritte

- 1 Entfernen Sie die Bodenabdeckung. Siehe "Entfernen der Bodenabdeckung" auf [Seite 10](#page-9-2).
- <span id="page-25-2"></span>2 Entfernen Sie den Akku. Siehe ["Entfernen des Akkus" auf Seite 13](#page-12-3).

- 1 Trennen Sie das Lautsprecherkabel von der E/A-Platine.
- 2 Trennen Sie mithilfe der Zuglasche das E/A-Platinenkabel von der Systemplatine und der E/A-Platine.
- 3 Entfernen Sie die Schrauben, mit denen die E/A-Platine an der Handballenstützen-Baugruppe befestigt ist.
- 4 Heben Sie die E/A-Platine aus der Handballenstützen-Baugruppe heraus.

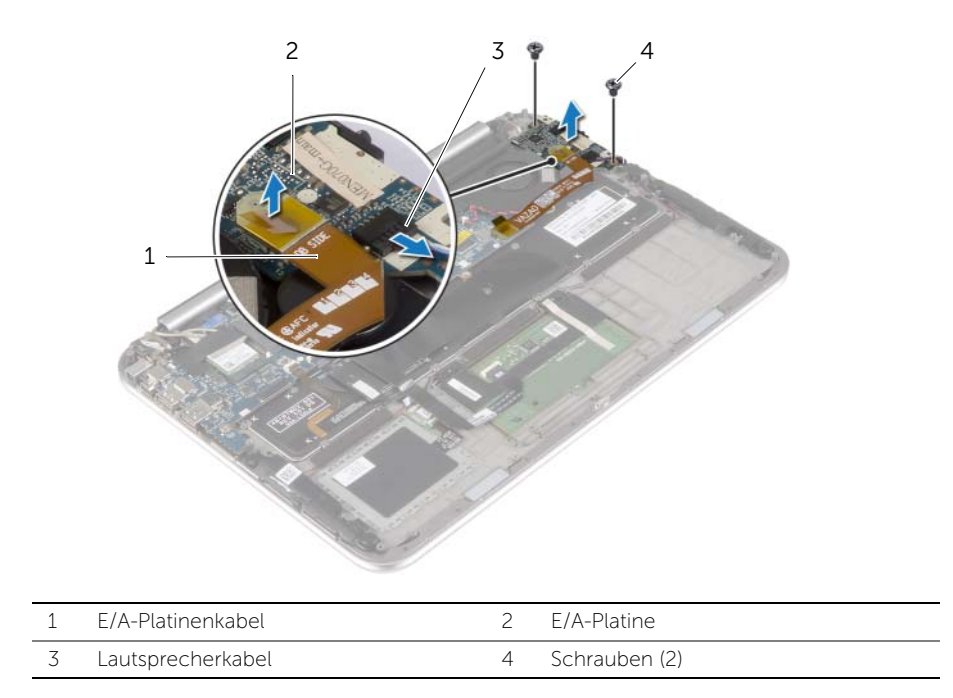

### <span id="page-27-3"></span><span id="page-27-0"></span>Austauschen der E/A-Platine

WARNUNG: Bevor Sie Arbeiten im Inneren des Computers ausführen, lesen Sie zunächst die im Lieferumfang des Computers enthaltenen Sicherheitshinweise und befolgen Sie die Anweisungen unter "Vor der Arbeit an Komponenten im [Innern des Computers" auf Seite 7](#page-6-3). Befolgen Sie nach Arbeiten im Inneren des Computers die Anweisungen unter ["Nach Abschluss der Arbeiten im Inneren](#page-8-1)  [des Computers" auf Seite 9.](#page-8-1) Weitere Informationen zur bestmöglichen Einhaltung der Sicherheitsrichtlinien finden Sie auf der Homepage zur Richtlinienkonformität unter dell.com/regulatory\_compliance.

#### <span id="page-27-1"></span>Vorgehensweise

- ANMERKUNG: Stellen Sie sicher, dass sich der Netzschalter in der Standardposition in Richtung der Rückseite des Computers – befindet, bevor Sie die E/A-Platine wieder anbringen.
	- 1 Richten Sie die Schraubenbohrungen der E/A-Platine und die der Gehäusebasis direkt übereinander aus.
	- 2 Entfernen Sie die Schrauben, mit denen die E/A-Platine an der Handballenstützen-Baugruppe befestigt ist.
	- 3 Schließen Sie das Lautsprecherkabel an die E/A-Platine an.
	- 4 Schließen Sie das E/A-Platinenkabel an die E/A-Platine und die Systemplatine an.

- <span id="page-27-2"></span>1 Setzen Sie den Akku wieder ein. Siehe Austauschen des Akkus" auf Seite 14.
- 2 Bringen Sie die Bodenabdeckung wieder an. Siehe "Anbringen der Bodenabdeckung" [auf Seite 12.](#page-11-2)

### <span id="page-28-3"></span><span id="page-28-0"></span>Entfernen des Lüfters

WARNUNG: Bevor Sie Arbeiten im Inneren des Computers ausführen, lesen Sie zunächst die im Lieferumfang des Computers enthaltenen Sicherheitshinweise und befolgen Sie die Anweisungen unter "Vor der Arbeit an Komponenten im [Innern des Computers" auf Seite 7](#page-6-3). Befolgen Sie nach Arbeiten im Inneren des Computers die Anweisungen unter ["Nach Abschluss der Arbeiten im Inneren](#page-8-1)  [des Computers" auf Seite 9.](#page-8-1) Weitere Informationen zur bestmöglichen Einhaltung der Sicherheitsrichtlinien finden Sie auf der Homepage zur Richtlinienkonformität unter dell.com/regulatory\_compliance.

#### <span id="page-28-1"></span>Vorbereitende Arbeitsschritte

- 1 Entfernen Sie die Bodenabdeckung. Siehe "Entfernen der Bodenabdeckung" auf [Seite 10](#page-9-2).
- 2 Entfernen Sie den Akku. Siehe ["Entfernen des Akkus" auf Seite 13](#page-12-3).

#### <span id="page-28-2"></span>Vorgehensweise

1 Trennen Sie unter Verwendung der Zuglaschen das E/A-Platinenkabel von der E/A-Platine und der Systemplatine, und entfernen Sie das Kabel.

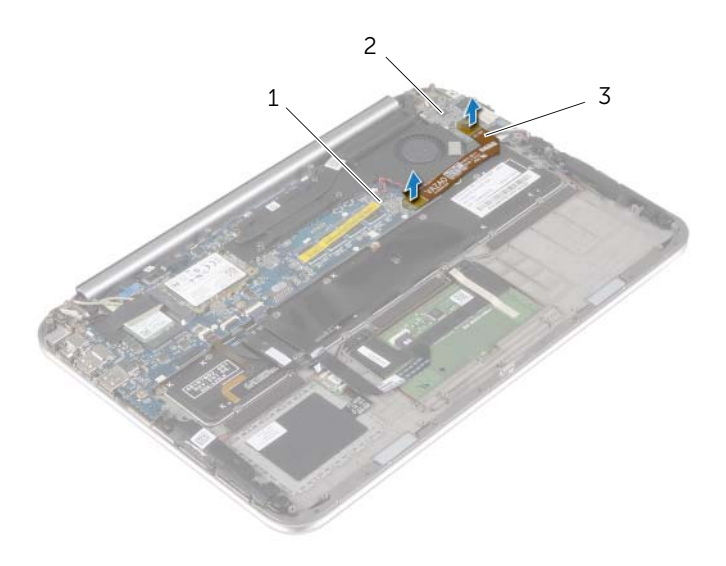

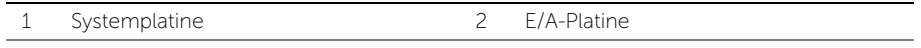

3 E/A-Platinenkabel

- 2 Notieren Sie sich die Führung des Kabels der Knopfzellenbatterie, und entfernen Sie das Kabel aus den Kabelführungen am Lüfter.
- Ziehen Sie das Lüfterkabel von der Systemplatine ab.
- Entfernen Sie die Schrauben, mit denen der Lüfter an der Tastatur befestigt ist.
- Schieben und heben Sie den Lüfter zusammen mit dem Kabel von der Tastatur.

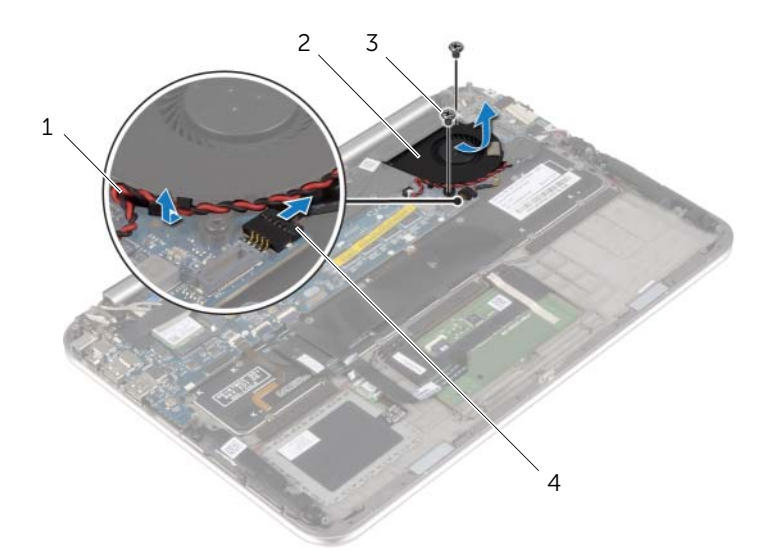

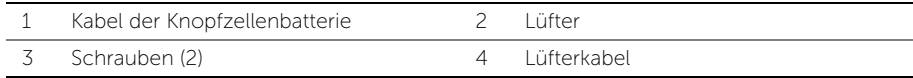

### <span id="page-30-3"></span><span id="page-30-0"></span>Austauschen des Lüfters

WARNUNG: Bevor Sie Arbeiten im Inneren des Computers ausführen, lesen Sie zunächst die im Lieferumfang des Computers enthaltenen Sicherheitshinweise und befolgen Sie die Anweisungen unter "Vor der Arbeit an Komponenten im [Innern des Computers" auf Seite 7](#page-6-3). Befolgen Sie nach Arbeiten im Inneren des Computers die Anweisungen unter ["Nach Abschluss der Arbeiten im Inneren](#page-8-1)  [des Computers" auf Seite 9.](#page-8-1) Weitere Informationen zur bestmöglichen Einhaltung der Sicherheitsrichtlinien finden Sie auf der Homepage zur Richtlinienkonformität unter dell.com/regulatory\_compliance.

#### <span id="page-30-1"></span>Vorgehensweise

- 1 Schieben Sie die Halterung auf dem Lüfter unter den Kühlkörper, und richten Sie die Schraubenbohrungen auf dem Lüfter an den Schraubenbohrungen auf der Tastatur aus.
- 2 Bringen Sie die Schrauben wieder an, mit denen der Lüfter an der Tastatur befestigt wird.
- 3 Verbinden Sie das Lüfterkabel mit dem entsprechenden Anschluss auf der Systemplatine.
- 4 Führen Sie das Kabel der Knopfzellenbatterie durch die Kabelführungen am Lüfter.
- <span id="page-30-2"></span>5 Schließen Sie das E/A-Platinenkabel an die E/A-Platine und die Systemplatine an.

- 1 Setzen Sie den Akku wieder ein. Siehe ["Austauschen des Akkus" auf Seite 14](#page-13-3).
- 2 Bringen Sie die Bodenabdeckung wieder an. Siehe "Anbringen der Bodenabdeckung" [auf Seite 12.](#page-11-2)

## <span id="page-31-3"></span><span id="page-31-0"></span>Entfernen des Kühlkörpers

 $\bigwedge$  WARNUNG: Bevor Sie Arbeiten im Inneren des Computers ausführen, lesen Sie zunächst die im Lieferumfang des Computers enthaltenen Sicherheitshinweise und befolgen Sie die Anweisungen unter "Vor der Arbeit an Komponenten im [Innern des Computers" auf Seite 7](#page-6-3). Befolgen Sie nach Arbeiten im Inneren des Computers die Anweisungen unter ["Nach Abschluss der Arbeiten im Inneren](#page-8-1)  [des Computers" auf Seite 9.](#page-8-1) Weitere Informationen zur bestmöglichen Einhaltung der Sicherheitsrichtlinien finden Sie auf der Homepage zur Richtlinienkonformität unter dell.com/regulatory\_compliance.

#### <span id="page-31-1"></span>Vorbereitende Arbeitsschritte

- 1 Entfernen Sie die Bodenabdeckung. Siehe "Entfernen der Bodenabdeckung" auf [Seite 10](#page-9-2).
- 2 Entfernen Sie den Akku. Siehe ["Entfernen des Akkus" auf Seite 13](#page-12-3).

#### <span id="page-31-2"></span>Vorgehensweise

- 1 Lösen Sie der Reihe nach (Reihenfolge auf dem Kühlkörper angegeben) die unverlierbaren Schrauben, mit denen der Kühlkörper auf der Systemplatine befestigt ist.
- 2 Lösen Sie den Kühlkörper von der Systemplatine.

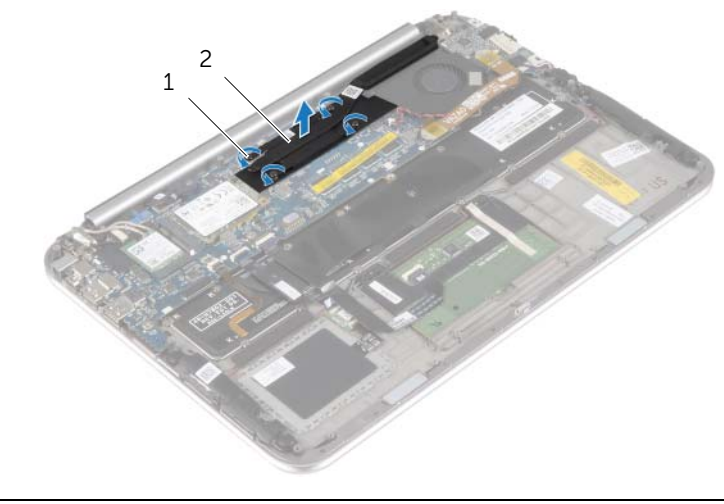

1 Unverlierbare Schrauben (4) 2 Kühlkörper

### <span id="page-32-3"></span><span id="page-32-0"></span>Einsetzen des Kühlkörpers

 $\bigwedge$  WARNUNG: Bevor Sie Arbeiten im Inneren des Computers ausführen, lesen Sie zunächst die im Lieferumfang des Computers enthaltenen Sicherheitshinweise und befolgen Sie die Anweisungen unter "Vor der Arbeit an Komponenten im [Innern des Computers" auf Seite 7](#page-6-3). Befolgen Sie nach Arbeiten im Inneren des Computers die Anweisungen unter ["Nach Abschluss der Arbeiten im Inneren](#page-8-1)  [des Computers" auf Seite 9.](#page-8-1) Weitere Informationen zur bestmöglichen Einhaltung der Sicherheitsrichtlinien finden Sie auf der Homepage zur Richtlinienkonformität unter dell.com/regulatory\_compliance.

#### <span id="page-32-1"></span>Vorgehensweise

 $\mathscr{A}$  ANMERKUNG: Die ursprüngliche Wärmeleitpaste kann wiederverwendet werden, wenn die ursprüngliche Systemplatine und der ursprüngliche Kühlkörper gemeinsam wieder eingebaut werden. Wenn die Systemplatine oder der Kühlkörper ausgetauscht werden, verwenden Sie das im Kit enthaltene Wärmeleitpad, um die Wärmeleitfähigkeit sicherzustellen.

- 1 Richten Sie die Schrauben am Kühlkörper an den Schraubenbohrungen an der Systemplatine aus.
- 2 Ziehen Sie nacheinander (in der auf dem Kühlkörper angegebenen Reihenfolge) die unverlierbaren Schrauben fest, mit denen der Kühlkörper auf der Systemplatine befestigt wird.

- <span id="page-32-2"></span>1 Setzen Sie den Akku wieder ein. Siehe ["Austauschen des Akkus" auf Seite 14](#page-13-3).
- 2 Bringen Sie die Bodenabdeckung wieder an. Siehe "Anbringen der Bodenabdeckung" [auf Seite 12.](#page-11-2)

### <span id="page-33-0"></span>Entfernen des Netzadapteranschlusses

 $\bigwedge$  WARNUNG: Bevor Sie Arbeiten im Inneren des Computers ausführen, lesen Sie zunächst die im Lieferumfang des Computers enthaltenen Sicherheitshinweise und befolgen Sie die Anweisungen unter "Vor der Arbeit an Komponenten im [Innern des Computers" auf Seite 7](#page-6-3). Befolgen Sie nach Arbeiten im Inneren des Computers die Anweisungen unter ["Nach Abschluss der Arbeiten im Inneren](#page-8-1)  [des Computers" auf Seite 9.](#page-8-1) Weitere Informationen zur bestmöglichen Einhaltung der Sicherheitsrichtlinien finden Sie auf der Homepage zur Richtlinienkonformität unter dell.com/regulatory\_compliance.

#### <span id="page-33-1"></span>Vorbereitende Arbeitsschritte

- 1 Entfernen Sie die Bodenabdeckung. Siehe "Entfernen der Bodenabdeckung" auf [Seite 10](#page-9-2).
- <span id="page-33-2"></span>2 Entfernen Sie den Akku. Siehe ["Entfernen des Akkus" auf Seite 13](#page-12-3).

- 1 Trennen Sie das Netzadapteranschlusskabel von der Systemplatine.
- 2 Entfernen Sie die Schraube, mit der der Netzadapteranschluss an der Handballenstützen-Baugruppe befestigt ist.
- 3 Verschieben und entfernen Sie das Netzadapteranschlusskabel unter dem Bildschirmscharnier.
- 4 Lösen Sie den Netzadapteranschluss aus der Handballenstützen-Baugruppe.

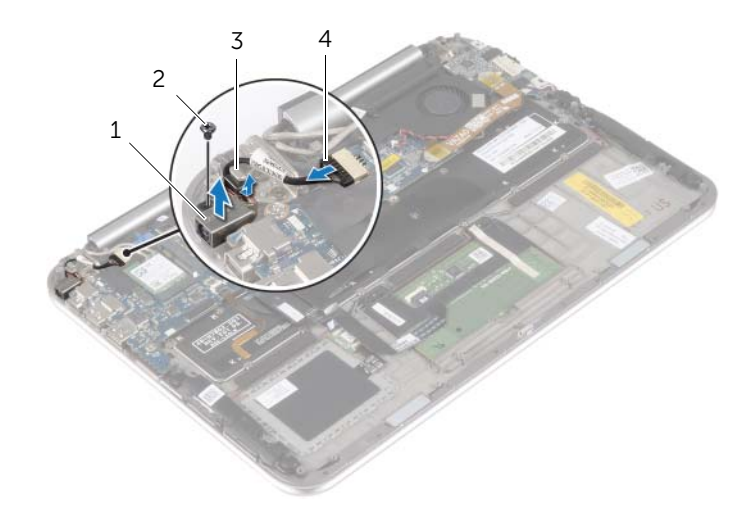

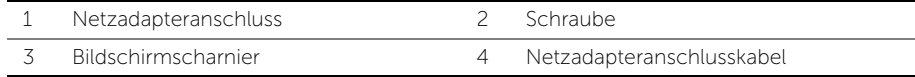

## <span id="page-34-0"></span>Einbauen des Netzadapteranschlusses

 $\bigwedge$  WARNUNG: Bevor Sie Arbeiten im Inneren des Computers ausführen, lesen Sie zunächst die im Lieferumfang des Computers enthaltenen Sicherheitshinweise und befolgen Sie die Anweisungen unter "Vor der Arbeit an Komponenten im [Innern des Computers" auf Seite 7](#page-6-3). Befolgen Sie nach Arbeiten im Inneren des Computers die Anweisungen unter ["Nach Abschluss der Arbeiten im Inneren](#page-8-1)  [des Computers" auf Seite 9.](#page-8-1) Weitere Informationen zur bestmöglichen Einhaltung der Sicherheitsrichtlinien finden Sie auf der Homepage zur Richtlinienkonformität unter dell.com/regulatory\_compliance.

#### <span id="page-34-1"></span>Vorgehensweise

- 1 Schieben Sie das Netzadapteranschlusskabel unter das Bildschirmscharnier.
- 2 Richten Sie die Schraubenbohrung des Netzadapteranschlusses and der Schraubenbohrung der Handballenstützen-Baugruppe aus.
- 3 Setzen Sie die Schraube wieder ein, mit der der Netzadapteranschluss an der Handballenstützen-Baugruppe befestigt ist.
- <span id="page-34-2"></span>4 Schließen Sie das Netzadapteranschlusskabel an die Systemplatine an.

- 1 Setzen Sie den Akku wieder ein. Siehe ["Austauschen des Akkus" auf Seite 14](#page-13-3).
- 2 Bringen Sie die Bodenabdeckung wieder an. Siehe "Anbringen der Bodenabdeckung" [auf Seite 12.](#page-11-2)

### <span id="page-35-0"></span>Entfernen der Systemplatine

 $\bigwedge$  WARNUNG: Bevor Sie Arbeiten im Inneren des Computers ausführen, lesen Sie zunächst die im Lieferumfang des Computers enthaltenen Sicherheitshinweise und befolgen Sie die Anweisungen unter "Vor der Arbeit an Komponenten im [Innern des Computers" auf Seite 7](#page-6-3). Befolgen Sie nach Arbeiten im Inneren des Computers die Anweisungen unter ["Nach Abschluss der Arbeiten im Inneren](#page-8-1)  [des Computers" auf Seite 9.](#page-8-1) Weitere Informationen zur bestmöglichen Einhaltung der Sicherheitsrichtlinien finden Sie auf der Homepage zur Richtlinienkonformität unter dell.com/regulatory\_compliance.

#### <span id="page-35-1"></span>Vorbereitende Arbeitsschritte

- 1 Entfernen Sie die Bodenabdeckung. Siehe "Entfernen der Bodenabdeckung" auf [Seite 10](#page-9-2).
- 2 Entfernen Sie den Akku. Siehe ["Entfernen des Akkus" auf Seite 13](#page-12-3).
- 3 Entfernen Sie die Wireless-Karte. Siehe ["Entfernen der Wireless-Karte" auf Seite 15.](#page-14-3)
- 4 Entfernen Sie die mSATA-Karte. Siehe ["Entfernen der mSATA-Karte" auf Seite 18.](#page-17-3)
- 5 Entfernen Sie den Lüfter. Siehe ["Entfernen des Lüfters" auf Seite 29](#page-28-3).
- 6 Entfernen Sie den Kühlkörper. Siehe ["Entfernen des Kühlkörpers" auf Seite 32.](#page-31-3)

#### <span id="page-35-2"></span>Vorgehensweise

 $\mathscr U$  ANMERKUNG: Durch das Wiedereinbauen der Systemplatine werden alle Änderungen im BIOS, die Sie über das System-Setup vorgenommen haben, entfernt.. Geben Sie die Service-Tag-Nummer Ihres Computers im BIOS ein, und nehmen Sie die gewünschten Änderungen vor, nachdem Sie die Systemplatine wieder eingebaut haben. Weitere Informationen zur Eingabe der Service-Tag-Nummer im BIOS finden Sie unter ["Austauschen der Systemplatine" auf Seite 39](#page-38-3).

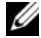

**ANMERKUNG:** Bevor Sie die Kabel von der Systemplatine trennen, notieren Sie sich die Position der Anschlüsse, sodass Sie sie nach dem Einbau der Systemplatine wieder korrekt anschließen können.

- 1 Trennen Sie das Netzadapteranschlusskabel von der Systemplatine.
- 2 Trennen Sie unter Verwendung der Ziehlaschen die Bildschirmkabel von der Systemplatine.

3 Heben Sie die Arretierungsbügel an, und trennen Sie unter Verwendung der Zuglaschen das Tastaturbeleuchtungskabel, das NFC-Kabel und das Touchpad-Kabel von der Systemplatine.

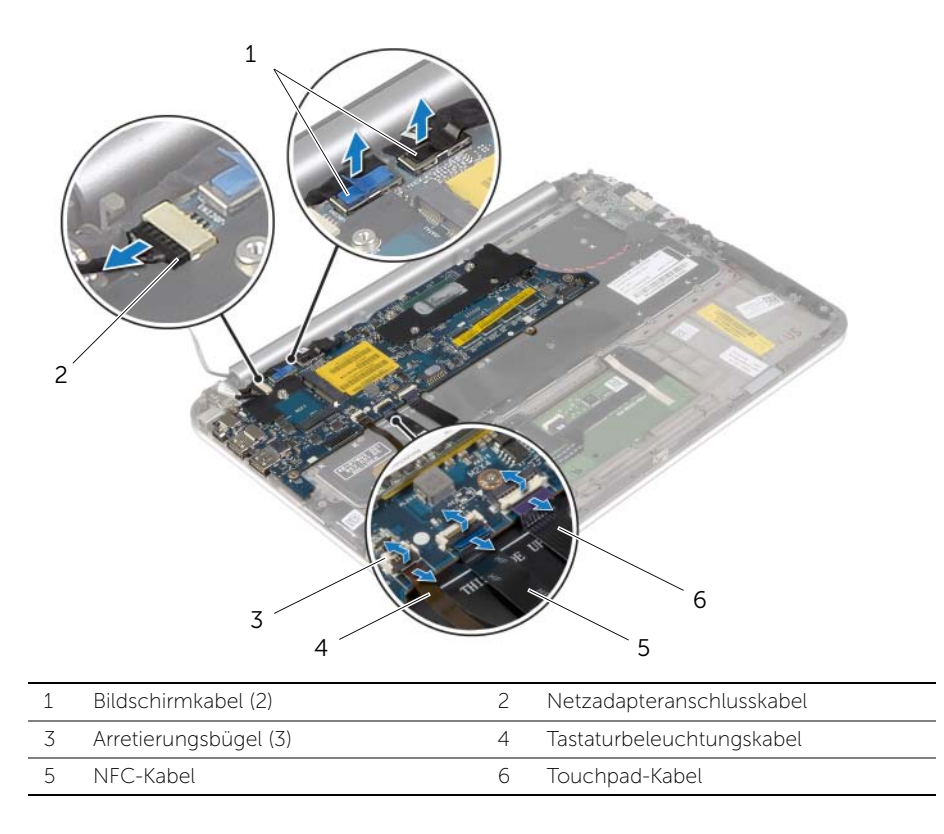

- 4 Trennen Sie das Kabel der Knopfzellenbatterie von der Systemplatine.
- 5 Entfernen Sie die Schrauben, mit denen die Systemplatine an der Gehäusebasis befestigt ist.
- 6 Heben Sie die Systemplatine vorsichtig an und drehen Sie sie um.

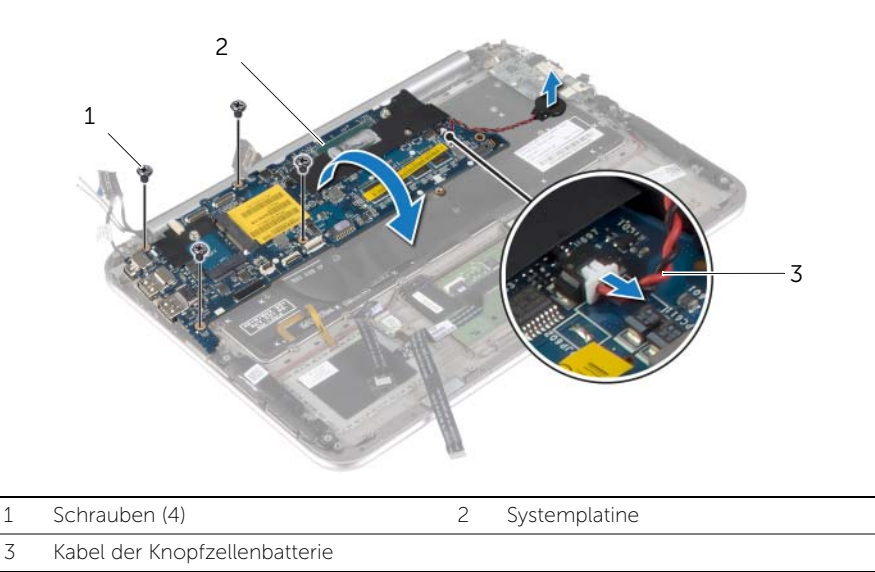

7 Heben Sie den Arretierungsbügel an und trennen Sie das Tastaturkabel von der Systemplatine.

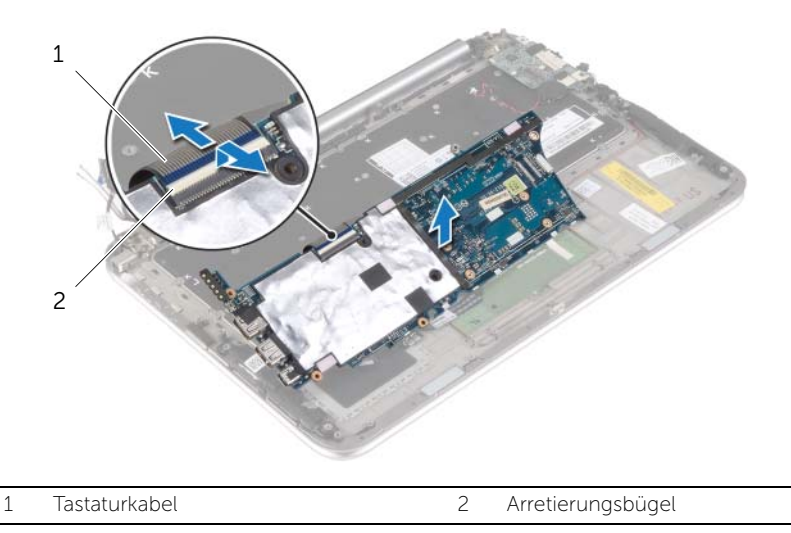

8 Heben Sie die Systemplatine aus der Handballenstützen-Baugruppe.

### <span id="page-38-3"></span><span id="page-38-0"></span>Austauschen der Systemplatine

 $\bigwedge$  WARNUNG: Bevor Sie Arbeiten im Inneren des Computers ausführen, lesen Sie zunächst die im Lieferumfang des Computers enthaltenen Sicherheitshinweise und befolgen Sie die Anweisungen unter "Vor der Arbeit an Komponenten im [Innern des Computers" auf Seite 7](#page-6-3). Befolgen Sie nach Arbeiten im Inneren des Computers die Anweisungen unter ["Nach Abschluss der Arbeiten im Inneren](#page-8-1)  [des Computers" auf Seite 9.](#page-8-1) Weitere Informationen zur bestmöglichen Einhaltung der Sicherheitsrichtlinien finden Sie auf der Homepage zur Richtlinienkonformität unter dell.com/regulatory\_compliance.

#### <span id="page-38-1"></span>Vorgehensweise

1 Schieben Sie das Tastaturkabel in den Anschluss, und drücken Sie auf die Anschlusslasche, um das Kabel zu sichern.

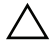

#### $\triangle$  VORSICHTSHINWEIS: Stellen Sie sicher, dass sich keine Kabel unter der Systemplatine befinden.

- 2 Drehen Sie die Systemplatine um, und richten Sie die Schraubenbohrungen der Systemplatine an den Schraubenbohrungen der Handballenstützen-Baugruppe aus.
- 3 Setzen Sie die Schrauben wieder ein, mit denen die Systemplatine an der Handballenstützen-Baugruppe befestigt wird.
- 4 Schließen Sie das Knopfzellenbatteriekabel auf der Systemplatine an.
- 5 Schieben Sie das Tastaturbeleuchtungskabel, das NFC-Kabel und das Touchpad-Kabel in die jeweiligen Anschlüsse ein, und drücken Sie die Arretierungsbügel nach unten, um die Kabel zu befestigen.
- 6 Schließen Sie die Bildschirmkabel an der Systemplatine an.

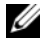

**ANMERKUNG:** Wenn Sie die Bildschirmkabel an der Systemplatine befestigen, richten Sie die Etiketten (L und R) auf den Bildschirmkabeln an den Etiketten auf der Systemplatine aus.

<span id="page-38-2"></span>7 Schließen Sie das Netzadapteranschlusskabel an die Systemplatine an.

- 1 Setzen Sie den Kühlkörper wieder ein. Siehe ["Einsetzen des Kühlkörpers" auf Seite 33](#page-32-3).
- 2 Setzen Sie den Lüfter wieder ein. Siehe ["Austauschen des Lüfters" auf Seite 31](#page-30-3).
- 3 Setzen Sie die mSATA-Karte wieder ein. Siehe Finbauen der mSATA-Karte" auf [Seite 19.](#page-18-3)
- 4 Setzen Sie die Wireless-Karte wieder ein. Siehe "Einsetzen der Wireless-Karte" auf [Seite 17](#page-16-3).
- 5 Setzen Sie den Akku wieder ein. Siehe ["Austauschen des Akkus" auf Seite 14](#page-13-3).
- 6 Bringen Sie die Bodenabdeckung wieder an. Siehe "Anbringen der Bodenabdeckung" [auf Seite 12.](#page-11-2)

#### <span id="page-39-0"></span>Eingabe der Service-Tag-Nummer im BIOS

- 1 Den Computer einschalten.
- 2 Wenn das Dell Logo angezeigt wird, drücken Sie die Taste <F2>, um das System-Setup aufzurufen.
- 3 Navigieren Sie zur Haupt registerkarte und geben Sie die Service-Tag-Nummer in das Feld Service-Tag ein.

# <span id="page-40-0"></span>Entfernen der Displaybaugruppe

 $\bigwedge$  WARNUNG: Bevor Sie Arbeiten im Inneren des Computers ausführen, lesen Sie zunächst die im Lieferumfang des Computers enthaltenen Sicherheitshinweise und befolgen Sie die Anweisungen unter "Vor der Arbeit an Komponenten im [Innern des Computers" auf Seite 7](#page-6-3). Befolgen Sie nach Arbeiten im Inneren des Computers die Anweisungen unter ["Nach Abschluss der Arbeiten im Inneren](#page-8-1)  [des Computers" auf Seite 9.](#page-8-1) Weitere Informationen zur bestmöglichen Einhaltung der Sicherheitsrichtlinien finden Sie auf der Homepage zur Richtlinienkonformität unter dell.com/regulatory\_compliance.

#### <span id="page-40-1"></span>Vorbereitende Arbeitsschritte

- 1 Entfernen Sie die Bodenabdeckung. Siehe "Entfernen der Bodenabdeckung" auf [Seite 10](#page-9-2).
- 2 Entfernen Sie den Akku. Siehe ["Entfernen des Akkus" auf Seite 13](#page-12-3).
- 3 Entfernen Sie den Kühlkörper. Siehe ["Entfernen des Kühlkörpers" auf Seite 32.](#page-31-3)

- <span id="page-40-2"></span>1 Trennen Sie das Netzadapteranschlusskabel von der Systemplatine und entfernen Sie das Kabel aus dem Bildschirmscharnier.
- 2 Ziehen Sie das Mylar- und leitfähige Klebeband ab, die die Antennenkabel abdecken, und entfernen Sie die Antennenkabel von der Wireless-Karte.
- 3 Trennen Sie unter Verwendung der Ziehlaschen die Bildschirmkabel von der Systemplatine.

4 Notieren Sie sich die Führung der Bildschirmkabel und entfernen Sie die Kabel aus den Kabelführungen.

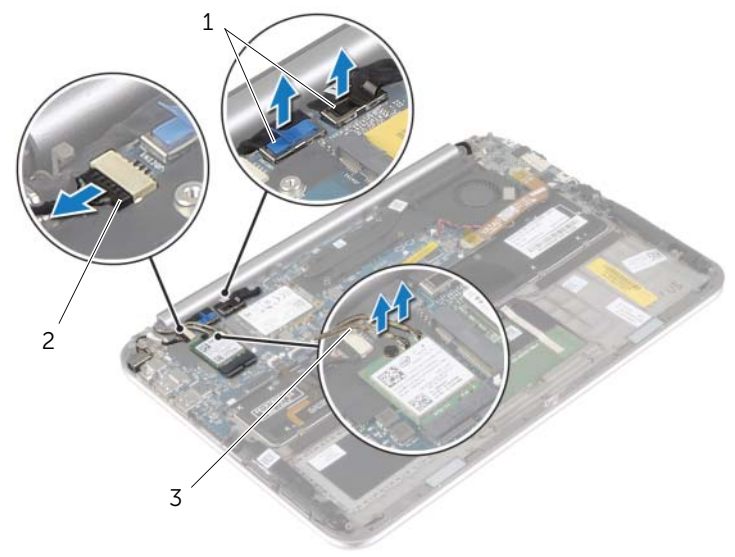

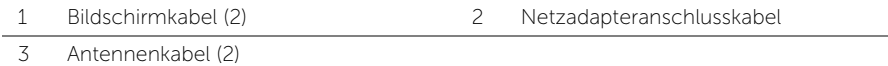

5 Entfernen Sie die Schrauben, mit denen die Bildschirmbaugruppe an der Handballenstützen-Baugruppe befestigt ist.

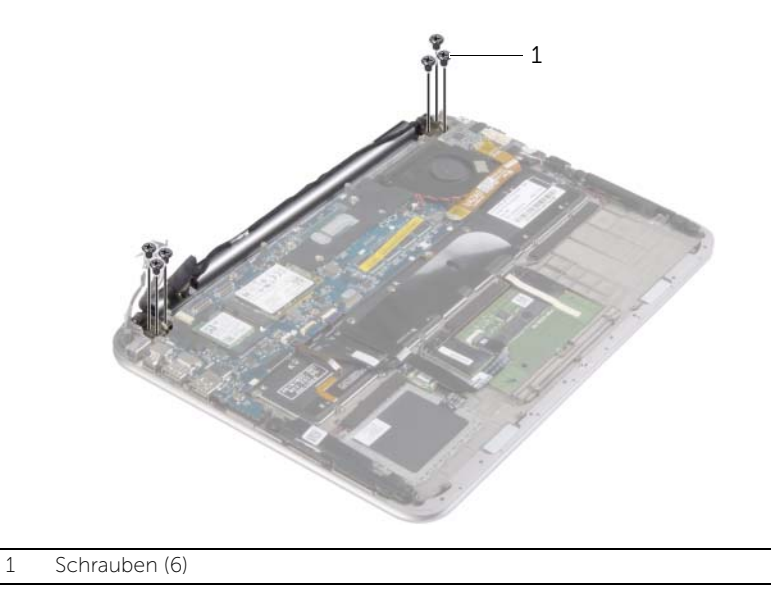

6 Drehen Sie die Handballenstützen-Baugruppe vorsichtig nach oben, und schieben Sie dann die Handballenstützen-Baugruppe, um deren Halterungen von den Bildschirmscharnieren zu lösen.

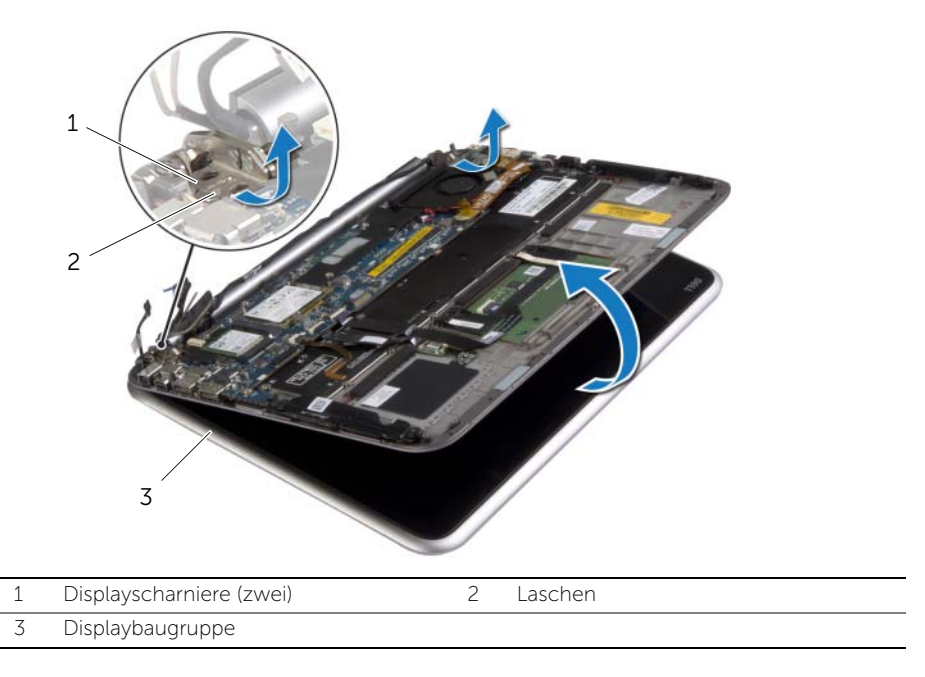

# <span id="page-43-0"></span>Austauschen der Displaybaugruppe

 $\bigwedge$  WARNUNG: Bevor Sie Arbeiten im Inneren des Computers ausführen, lesen Sie zunächst die im Lieferumfang des Computers enthaltenen Sicherheitshinweise und befolgen Sie die Anweisungen unter "Vor der Arbeit an Komponenten im [Innern des Computers" auf Seite 7](#page-6-3). Befolgen Sie nach Arbeiten im Inneren des Computers die Anweisungen unter ["Nach Abschluss der Arbeiten im Inneren](#page-8-1)  [des Computers" auf Seite 9.](#page-8-1) Weitere Informationen zur bestmöglichen Einhaltung der Sicherheitsrichtlinien finden Sie auf der Homepage zur Richtlinienkonformität unter dell.com/regulatory\_compliance.

#### <span id="page-43-1"></span>Vorgehensweise

- 1 Schieben Sie die Halterung an der Handballenstützen-Baugruppe unter die Bildschirmscharniere, um die Handballenstützen-Baugruppe auszurichten und dann auf die Bildschirmbaugruppe zu setzen.
- 2 Drehen Sie die Displayscharniere nach unten, um die Halterungen an der Handballenstützen-Baugruppe in die Schlitze an den Bildschirmscharnieren zu schieben.
- 3 Setzen Sie die Schrauben zur Befestigung der Displaybaugruppe an der Gehäusebasis wieder ein.
- 4 Schließen Sie das Netzadapteranschlusskabel und die Bildschirmkabel an die Systemplatine an.

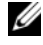

ANMERKUNG: Wenn Sie die Bildschirmkabel an der Systemplatine befestigen, richten Sie die Etiketten (L und R) auf den Bildschirmkabeln an den Etiketten auf der Systemplatine aus.

5 Schließen Sie die Antennenkabel an die Wireless-Karte an, und kleben Sie das Mylar- und leitfähige Klebeband über die Antennenkabel.

- <span id="page-43-2"></span>1 Setzen Sie den Kühlkörper wieder ein. Siehe ["Einsetzen des Kühlkörpers" auf Seite 33](#page-32-3).
- 2 Setzen Sie den Akku wieder ein. Siehe ["Austauschen des Akkus" auf Seite 14](#page-13-3).
- 3 Bringen Sie die Bodenabdeckung wieder an. Siehe "Anbringen der Bodenabdeckung" [auf Seite 12.](#page-11-2)

### <span id="page-44-3"></span><span id="page-44-0"></span>Entfernen der rückseitigen Bildschirmabdeckung

 $\bigwedge$  WARNUNG: Bevor Sie Arbeiten im Inneren des Computers ausführen, lesen Sie zunächst die im Lieferumfang des Computers enthaltenen Sicherheitshinweise und befolgen Sie die Anweisungen unter "Vor der Arbeit an Komponenten im [Innern des Computers" auf Seite 7](#page-6-3). Befolgen Sie nach Arbeiten im Inneren des Computers die Anweisungen unter ["Nach Abschluss der Arbeiten im Inneren](#page-8-1)  [des Computers" auf Seite 9.](#page-8-1) Weitere Informationen zur bestmöglichen Einhaltung der Sicherheitsrichtlinien finden Sie auf der Homepage zur Richtlinienkonformität unter dell.com/regulatory\_compliance.

#### <span id="page-44-1"></span>Vorbereitende Arbeitsschritte

- 1 Entfernen Sie die Bodenabdeckung. Siehe "Entfernen der Bodenabdeckung" auf [Seite 10](#page-9-2).
- <span id="page-44-2"></span>2 Entfernen Sie den Akku. Siehe ["Entfernen des Akkus" auf Seite 13](#page-12-3).

- 1 Drehen Sie den Computer mit der Oberseite nach oben und öffnen Sie den Bildschirm so weit wie möglich.
- 2 Drehen Sie das Bildschirmbedienfeld, und entfernen Sie die Schrauben, mit denen die rückseitige Bildschirmabdeckung am Bildschirmbedienfeld befestigt ist.

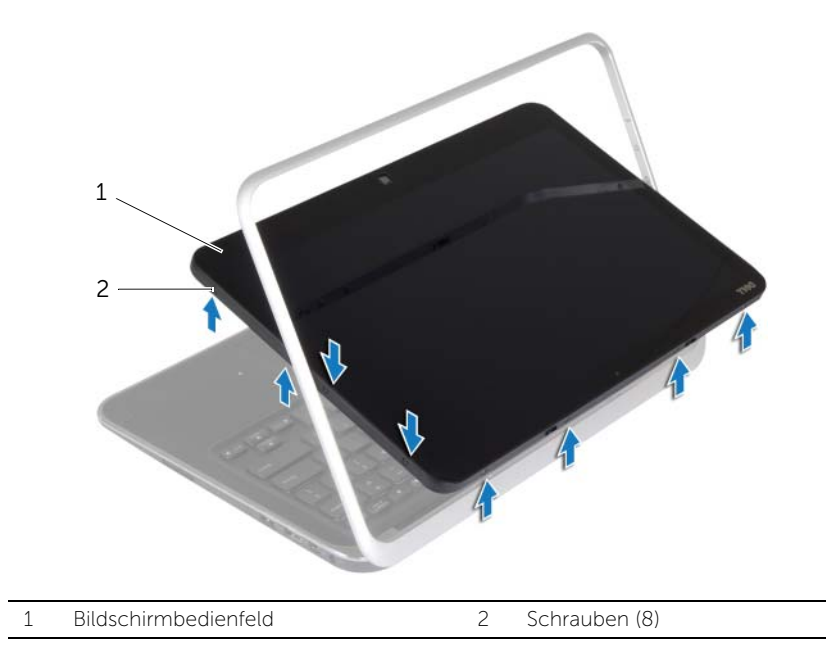

3 Drehen Sie den Bildschirm, und entfernen Sie die Schrauben, mit denen die rückseitige Bildschirmabdeckung am Bildschirmbedienfeld befestigt ist.

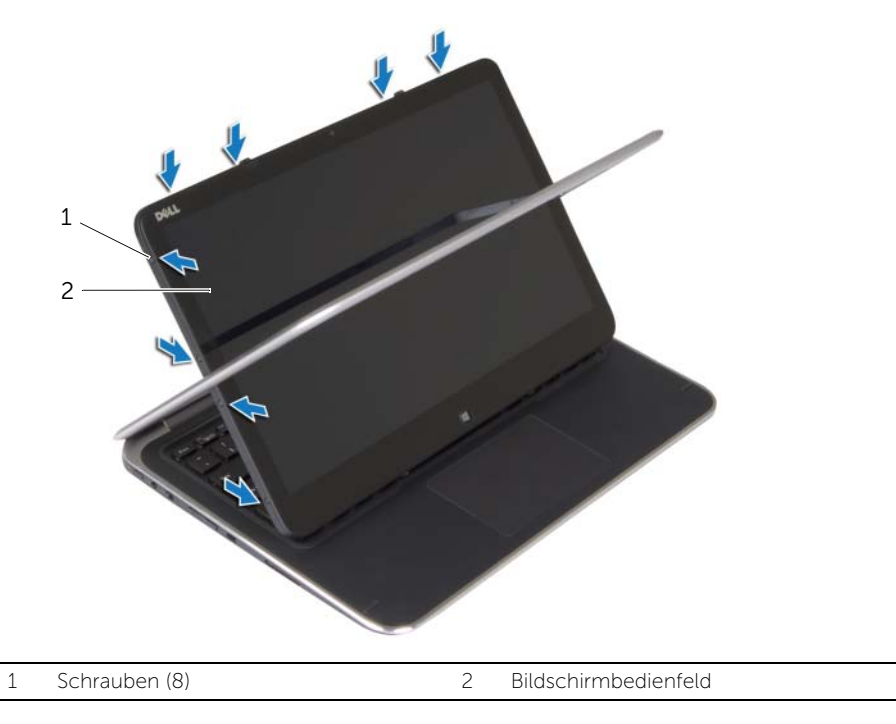

4 Lösen Sie von den Ecken ausgehend vorsichtig die rückseitige Bildschirmabdeckung vom Bildschirmbedienfeld.

### <span id="page-46-3"></span><span id="page-46-0"></span>Wiederanbringen der rückseitigen Bildschirmabdeckung

WARNUNG: Bevor Sie Arbeiten im Inneren des Computers ausführen, lesen Sie zunächst die im Lieferumfang des Computers enthaltenen Sicherheitshinweise und befolgen Sie die Anweisungen unter "Vor der Arbeit an Komponenten im [Innern des Computers" auf Seite 7](#page-6-3). Befolgen Sie nach Arbeiten im Inneren des Computers die Anweisungen unter ["Nach Abschluss der Arbeiten im Inneren](#page-8-1)  [des Computers" auf Seite 9.](#page-8-1) Weitere Informationen zur bestmöglichen Einhaltung der Sicherheitsrichtlinien finden Sie auf der Homepage zur Richtlinienkonformität unter dell.com/regulatory\_compliance.

#### <span id="page-46-1"></span>Vorgehensweise

- 1 Setzen Sie die rückseitige Bildschirmabdeckung auf das Bildschirmbedienfeld, und lassen Sie sie einrasten.
- 2 Bringen Sie die Schrauben wieder an, mit denen die rückseitige Bildschirmabdeckung am Bildschirmbedienfeld befestigt wird.

- <span id="page-46-2"></span>1 Setzen Sie den Akku wieder ein. Siehe ["Austauschen des Akkus" auf Seite 14](#page-13-3).
- 2 Bringen Sie die Bodenabdeckung wieder an. Siehe "Anbringen der Bodenabdeckung" [auf Seite 12.](#page-11-2)

## <span id="page-47-3"></span><span id="page-47-0"></span>Entfernen des Kameramoduls

WARNUNG: Bevor Sie Arbeiten im Inneren des Computers ausführen, lesen Sie zunächst die im Lieferumfang des Computers enthaltenen Sicherheitshinweise und befolgen Sie die Anweisungen unter "Vor der Arbeit an Komponenten im [Innern des Computers" auf Seite 7](#page-6-3). Befolgen Sie nach Arbeiten im Inneren des Computers die Anweisungen unter ["Nach Abschluss der Arbeiten im Inneren](#page-8-1)  [des Computers" auf Seite 9.](#page-8-1) Weitere Informationen zur bestmöglichen Einhaltung der Sicherheitsrichtlinien finden Sie auf der Homepage zur Richtlinienkonformität unter dell.com/regulatory\_compliance.

### <span id="page-47-1"></span>Vorbereitende Arbeitsschritte

- 1 Entfernen Sie die Bodenabdeckung. Siehe "Entfernen der Bodenabdeckung" auf [Seite 10](#page-9-2).
- 2 Entfernen Sie den Akku. Siehe Entfernen des Akkus" auf Seite 13.
- 3 Entfernen Sie die rückseitige Bildschirmabdeckung. Siehe "Entfernen der [rückseitigen Bildschirmabdeckung" auf Seite 45.](#page-44-3)

- <span id="page-47-2"></span>1 Entfernen Sie die Schrauben, mit denen das Kameramodul am Bildschirmbedienfeld befestigt ist.
- 2 Drehen Sie das Kameramodul um und trennen Sie das Kamerakabel vom Kameramodul.
- 3 Heben Sie das Kameramodul vom Bildschirmbedienfeld ab.

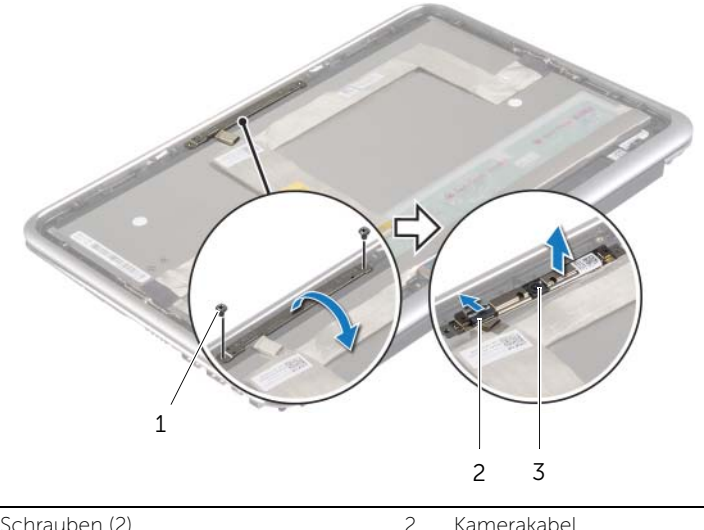

| Schrauben (2) |  |
|---------------|--|
|               |  |

3 Kameramodul

### <span id="page-48-3"></span><span id="page-48-0"></span>Austauschen des Kameramoduls

 $\bigwedge \mathbb{N}$  WARNUNG: Bevor Sie Arbeiten im Inneren des Computers ausführen, lesen Sie zunächst die im Lieferumfang des Computers enthaltenen Sicherheitshinweise und befolgen Sie die Anweisungen unter "Vor der Arbeit an Komponenten im [Innern des Computers" auf Seite 7](#page-6-3). Befolgen Sie nach Arbeiten im Inneren des Computers die Anweisungen unter ["Nach Abschluss der Arbeiten im Inneren](#page-8-1)  [des Computers" auf Seite 9.](#page-8-1) Weitere Informationen zur bestmöglichen Einhaltung der Sicherheitsrichtlinien finden Sie auf der Homepage zur Richtlinienkonformität unter dell.com/regulatory\_compliance.

#### <span id="page-48-1"></span>Vorgehensweise

- 1 Schließen Sie das Kamerakabel am Kameramodul an.
- 2 Verwenden Sie die Führungsstifte am Bildschirmbedienfeld, um das Kameramodul auf das Bildschirmbedienfeld zu setzen.
- 3 Richten Sie die Schraubenbohrungen auf dem Kameramodul an den Schraubenbohrungen auf dem Bildschirmbedienfeld aus.
- 4 Bringen Sie die Schrauben wieder an, mit denen das Kameramodul am Bildschirmbedienfeld befestigt wird.

- <span id="page-48-2"></span>1 Bringen Sie die rückseitige Abdeckung des Bildschirms wieder an. Siehe ["Wiederanbringen der rückseitigen Bildschirmabdeckung" auf Seite 47](#page-46-3).
- 2 Setzen Sie den Akku wieder ein. Siehe ["Austauschen des Akkus" auf Seite 14](#page-13-3).
- 3 Bringen Sie die Bodenabdeckung wieder an. Siehe "Anbringen der Bodenabdeckung" [auf Seite 12.](#page-11-2)

# <span id="page-49-3"></span><span id="page-49-0"></span>Entfernen der Windows-Tastenplatine

WARNUNG: Bevor Sie Arbeiten im Inneren des Computers ausführen, lesen Sie zunächst die im Lieferumfang des Computers enthaltenen Sicherheitshinweise und befolgen Sie die Anweisungen unter "Vor der Arbeit an Komponenten im [Innern des Computers" auf Seite 7](#page-6-3). Befolgen Sie nach Arbeiten im Inneren des Computers die Anweisungen unter ["Nach Abschluss der Arbeiten im Inneren](#page-8-1)  [des Computers" auf Seite 9.](#page-8-1) Weitere Informationen zur bestmöglichen Einhaltung der Sicherheitsrichtlinien finden Sie auf der Homepage zur Richtlinienkonformität unter dell.com/regulatory\_compliance.

#### <span id="page-49-1"></span>Vorbereitende Arbeitsschritte

- 1 Entfernen Sie die Bodenabdeckung. Siehe "Entfernen der Bodenabdeckung" auf [Seite 10](#page-9-2).
- 2 Entfernen Sie den Akku. Siehe ["Entfernen des Akkus" auf Seite 13](#page-12-3).
- 3 Entfernen Sie die rückseitige Bildschirmabdeckung. Siehe "Entfernen der [rückseitigen Bildschirmabdeckung" auf Seite 45.](#page-44-3)

#### <span id="page-49-2"></span>Vorgehensweise

- 1 Entfernen Sie die Schrauben, mit denen die Windows-Tastenplatine am Bildschirmbedienfeld befestigt ist.
- 2 Drehen Sie die Windows-Tastenplatine um, und trennen Sie das Kabel der Windows-Tastenplatine von der Platine.
- 3 Heben Sie die Windows-Tastenplatine vom Bildschirmbedienfeld ab.

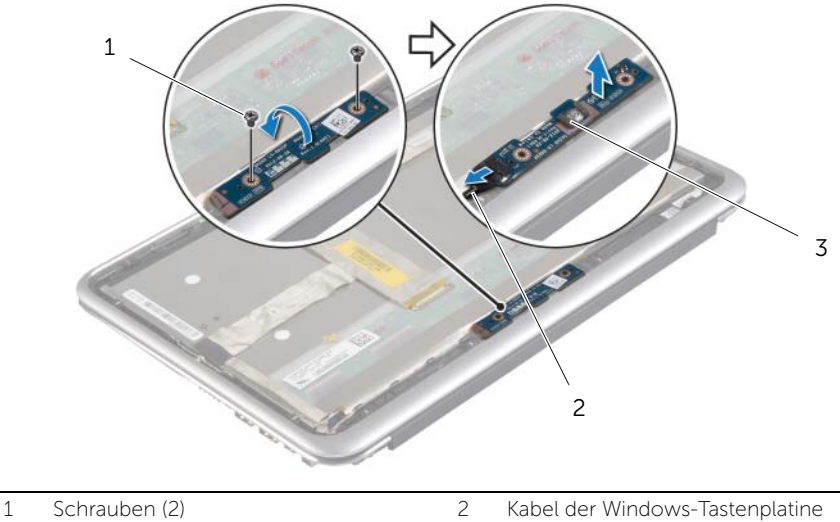

3 Windows-Tastenplatine

## <span id="page-50-3"></span><span id="page-50-0"></span>Einbauen der Windows-Tastenplatine

 $\bigwedge$  WARNUNG: Bevor Sie Arbeiten im Inneren des Computers ausführen, lesen Sie zunächst die im Lieferumfang des Computers enthaltenen Sicherheitshinweise und befolgen Sie die Anweisungen unter "Vor der Arbeit an Komponenten im [Innern des Computers" auf Seite 7](#page-6-3). Befolgen Sie nach Arbeiten im Inneren des Computers die Anweisungen unter ["Nach Abschluss der Arbeiten im Inneren](#page-8-1)  [des Computers" auf Seite 9.](#page-8-1) Weitere Informationen zur bestmöglichen Einhaltung der Sicherheitsrichtlinien finden Sie auf der Homepage zur Richtlinienkonformität unter dell.com/regulatory\_compliance.

#### <span id="page-50-1"></span>Vorgehensweise

- 1 Schließen Sie das Kabel der Windows-Tastenplatine an der Windows-Tastenplatine.
- 2 Verwenden Sie die Führungsstifte am Bildschirmbedienfeld, um die Windows-Schalterplatine auf das Bildschirmbedienfeld zu setzen.
- 3 Richten Sie die Schraubenbohrungen auf der Windows-Tastenplatine an den Schraubenbohrungen auf dem Bildschirmbedienfeld aus.
- 4 Bringen Sie die Schrauben wieder an, mit denen die Windows-Tastenplatine am Bildschirmbedienfeld befestigt ist.

- <span id="page-50-2"></span>1 Bringen Sie die rückseitige Abdeckung des Bildschirms wieder an. Siehe ["Wiederanbringen der rückseitigen Bildschirmabdeckung" auf Seite 47.](#page-46-3)
- 2 Setzen Sie den Akku wieder ein. Siehe ["Austauschen des Akkus" auf Seite 14](#page-13-3).
- 3 Bringen Sie die Bodenabdeckung wieder an. Siehe "Anbringen der [Bodenabdeckung" auf Seite 12.](#page-11-2)

### <span id="page-51-0"></span>Entfernen des Bildschirms

WARNUNG: Bevor Sie Arbeiten im Inneren des Computers ausführen, lesen Sie zunächst die im Lieferumfang des Computers enthaltenen Sicherheitshinweise und befolgen Sie die Anweisungen unter "Vor der Arbeit an Komponenten im [Innern des Computers" auf Seite 7](#page-6-3). Befolgen Sie nach Arbeiten im Inneren des Computers die Anweisungen unter ["Nach Abschluss der Arbeiten im Inneren](#page-8-1)  [des Computers" auf Seite 9.](#page-8-1) Weitere Informationen zur bestmöglichen Einhaltung der Sicherheitsrichtlinien finden Sie auf der Homepage zur Richtlinienkonformität unter dell.com/regulatory\_compliance.

#### <span id="page-51-1"></span>Vorbereitende Arbeitsschritte

- 1 Entfernen Sie die Bodenabdeckung. Siehe "Entfernen der Bodenabdeckung" auf [Seite 10](#page-9-2).
- 2 Entfernen Sie den Akku. Siehe ["Entfernen des Akkus" auf Seite 13](#page-12-3).
- 3 Entfernen Sie die rückseitige Bildschirmabdeckung. Siehe "Entfernen der rückseitigen [Bildschirmabdeckung" auf Seite 45.](#page-44-3)
- 4 Entfernen Sie das Kameramodul. Siehe ["Entfernen des Kameramoduls" auf Seite 48.](#page-47-3)
- 5 Entfernen Sie die Windows-Tastenplatine. Siehe "Entfernen der Windows-Tastenplatine" [auf Seite 50.](#page-49-3)

#### <span id="page-51-2"></span>Vorgehensweise

1 Ziehen Sie das Klebeband ab, und trennen Sie das Bildschirmkabel vom Bildschirmbedienfeld.

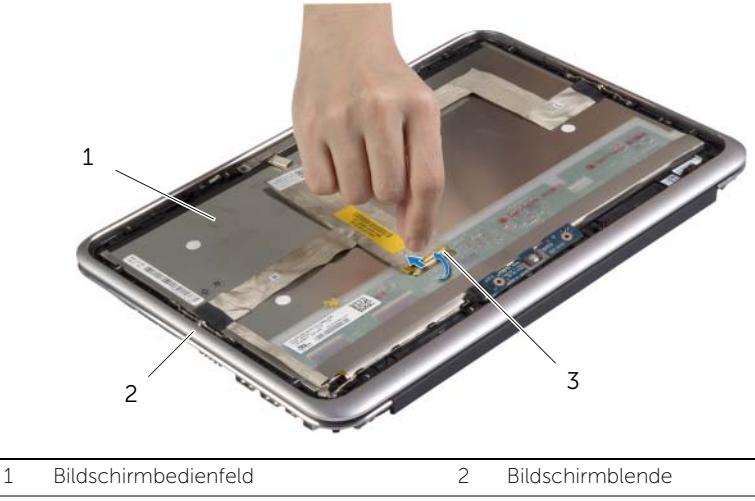

3 Bildschirmkabel

VORSICHTSHINWEIS: Entfernen Sie das Bildschirmkabel nicht von der Bildschirmblende.

2 Lösen Sie das Bildschirmkabel vorsichtig vom Bildschirmbedienfeld.

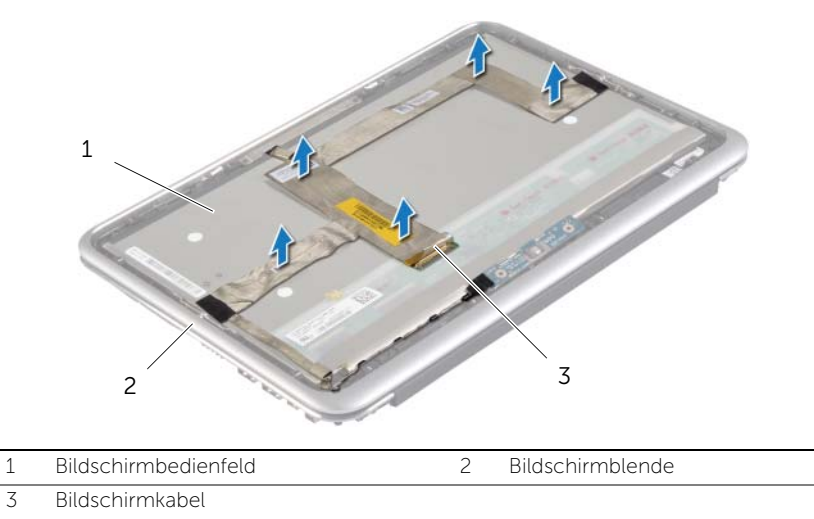

- 3 Entfernen Sie die Schrauben, mit denen das Bildschirmbedienfeld an der Bildschirmblende befestigt ist.
- 4 Schieben und heben Sie die Bildschirmblende aus dem Bildschirm.

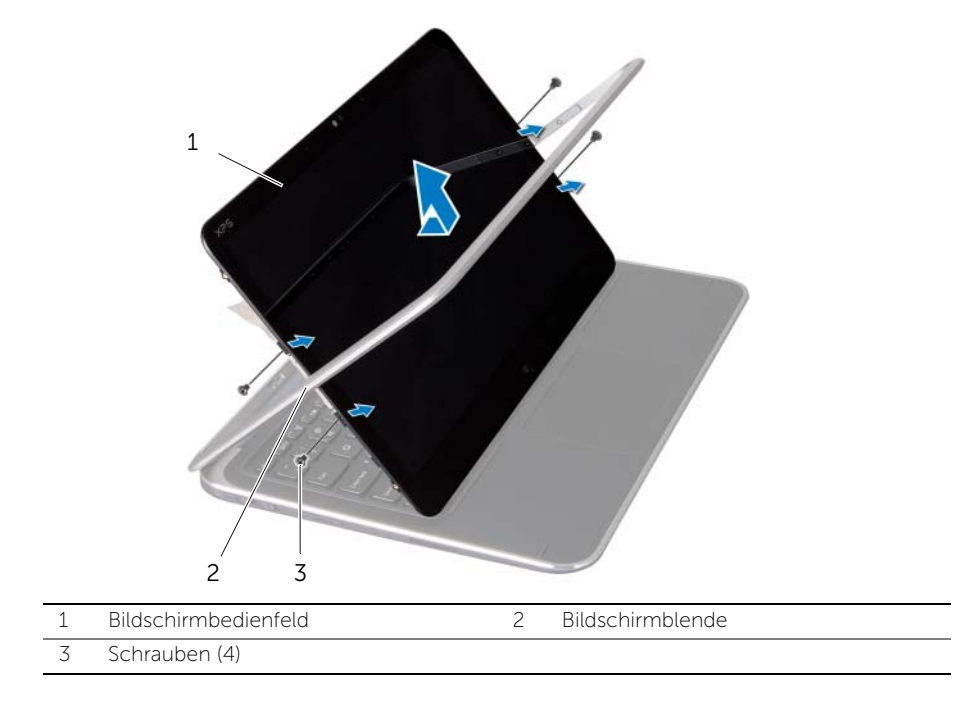

### <span id="page-53-0"></span>Austauschen des Bildschirms

WARNUNG: Bevor Sie Arbeiten im Inneren des Computers ausführen, lesen Sie zunächst die im Lieferumfang des Computers enthaltenen Sicherheitshinweise und befolgen Sie die Anweisungen unter "Vor der Arbeit an Komponenten im [Innern des Computers" auf Seite 7](#page-6-3). Befolgen Sie nach Arbeiten im Inneren des Computers die Anweisungen unter ["Nach Abschluss der Arbeiten im Inneren](#page-8-1)  [des Computers" auf Seite 9.](#page-8-1) Weitere Informationen zur bestmöglichen Einhaltung der Sicherheitsrichtlinien finden Sie auf der Homepage zur Richtlinienkonformität unter dell.com/regulatory\_compliance.

#### <span id="page-53-1"></span>Vorgehensweise

- 1 Schieben Sie das Bildschirmbedienfeld in die Bildschirmblende, und richten Sie die Schraubenbohrungen auf dem Bildschirmbedienfeld an den Schraubenbohrungen auf der Bildschirmblende aus.
- 2 Bringen Sie die Schrauben, mit denen das Bildschirmbedienfeld an der Bildschirmblende befestigt wird, wieder an.
- 3 Befestigen Sie das Bildschirmkabel am Bildschirm.
- 4 Schließen Sie das Bildschirmkabel am Bildschirmbedienfeld an, und bringen Sie das Klebeband an.

- <span id="page-53-2"></span>1 Setzen Sie die Windows-Tastenplatine wieder ein. Siehe "Einbauen der [Windows-Tastenplatine" auf Seite 51.](#page-50-3)
- 2 Bauen Sie das Kameramodul wieder ein. Siehe "Austauschen des Kameramoduls" [auf Seite 49](#page-48-3).
- 3 Bringen Sie die rückseitige Abdeckung des Bildschirms wieder an. Siehe ["Wiederanbringen der rückseitigen Bildschirmabdeckung" auf Seite 47.](#page-46-3)
- 4 Setzen Sie den Akku wieder ein. Siehe ["Austauschen des Akkus" auf Seite 14](#page-13-3).
- 5 Bringen Sie die Bodenabdeckung wieder an. Siehe "Anbringen der Bodenabdeckung" [auf Seite 12.](#page-11-2)

### <span id="page-54-0"></span>Entfernen der Tastatur

WARNUNG: Bevor Sie Arbeiten im Inneren des Computers ausführen, lesen Sie zunächst die im Lieferumfang des Computers enthaltenen Sicherheitshinweise und befolgen Sie die Anweisungen unter "Vor der Arbeit an Komponenten im [Innern des Computers" auf Seite 7](#page-6-3). Befolgen Sie nach Arbeiten im Inneren des Computers die Anweisungen unter ["Nach Abschluss der Arbeiten im Inneren](#page-8-1)  [des Computers" auf Seite 9.](#page-8-1) Weitere Informationen zur bestmöglichen Einhaltung der Sicherheitsrichtlinien finden Sie auf der Homepage zur Richtlinienkonformität unter dell.com/regulatory\_compliance.

#### <span id="page-54-1"></span>Vorbereitende Arbeitsschritte

- 1 Entfernen Sie die Bodenabdeckung. Siehe "Entfernen der Bodenabdeckung" auf [Seite 10](#page-9-2).
- 2 Entfernen Sie den Akku. Siehe ["Entfernen des Akkus" auf Seite 13](#page-12-3).
- 3 Entfernen Sie die E/A-Platine. Siehe ["Entfernen der E/A-Platine" auf Seite 26](#page-25-3).
- 4 Entfernen Sie die Knopfzellenbatterie. Siehe "Entfernen der Knopfzellenbatterie" auf [Seite 23](#page-22-3).
- 5 Entfernen Sie den Lüfter. Siehe ["Entfernen des Lüfters" auf Seite 29](#page-28-3).
- <span id="page-54-2"></span>6 Entfernen Sie die mSATA-Karte. Siehe ["Entfernen der mSATA-Karte" auf Seite 18.](#page-17-3)

- 1 Trennen Sie die Bildschirmkabel und das Netzadapteranschlusskabel von der Systemplatine.
- 2 Ziehen Sie das Mylar- und leitfähige Klebeband ab, die die Antennenkabel abdecken, und entfernen Sie die Antennenkabel von der Wireless-Karte.

3 Heben Sie die Arretierungsbügel an und trennen Sie unter Verwendung der Zuglaschen das Tastaturbeleuchtungskabel, das NFC-Kabel und das Touchpad-Kabel von der Systemplatine.

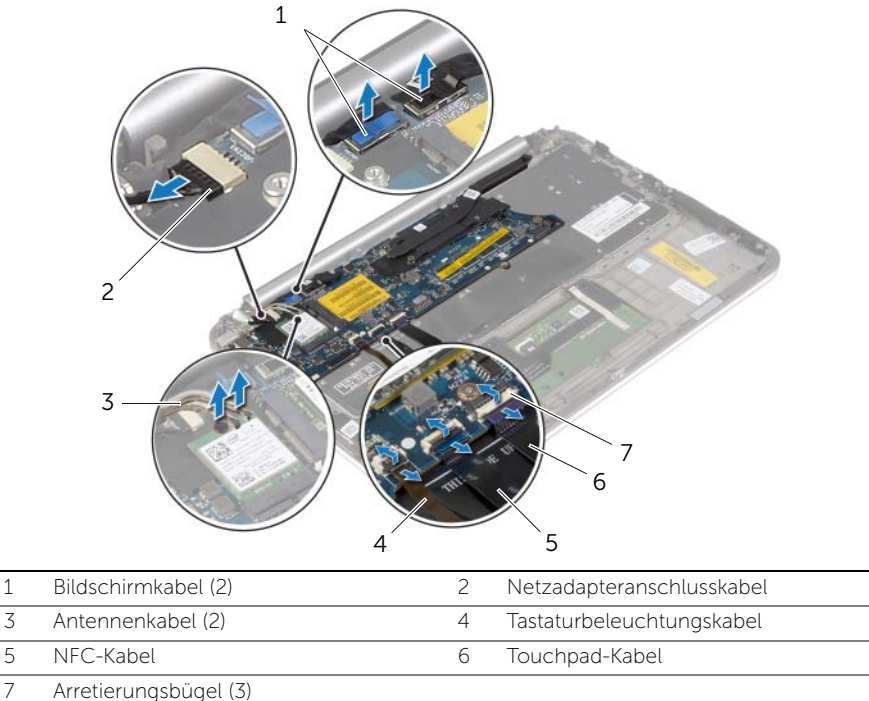

- 4 Entfernen Sie die Schrauben, mit denen die Systemplatine an der Gehäusebasis befestigt ist.
- 5 Heben Sie die Systemplatine vorsichtig an und drehen Sie sie um.

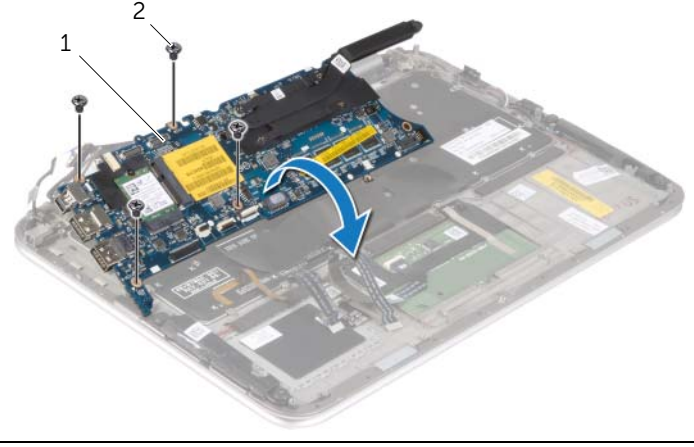

6 Heben Sie den Arretierungsbügel an und trennen Sie das Tastaturkabel vom Systemplatinenanschluss, und heben Sie dann die Systemplatine von der Handballenstützen-Baugruppe.

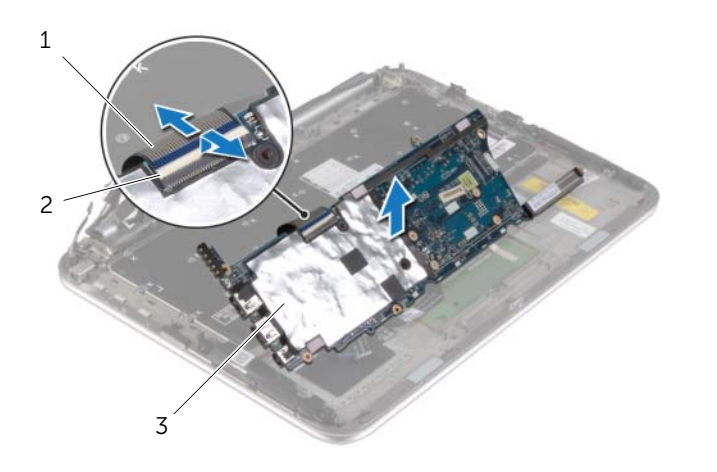

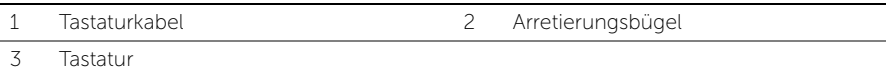

7 Entfernen Sie die Schrauben, mit denen die mSATA-Halterung an der Handballenstützen-Baugruppe befestigt ist, und entfernen Sie die Halterung.

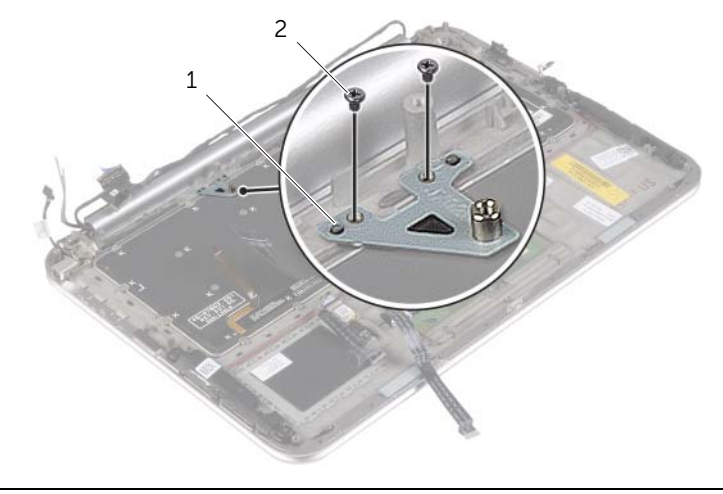

1 mSATA-Halterung 2 Schrauben (2)

- $\wedge$  VORSICHTSHINWEIS: Die Tasten der Tastatur sind äußerst empfindlich, lösen sich leicht und das Ersetzen kann sehr zeitaufwändig sein. Entfernen Sie die Tastatur vorsichtig und gehen Sie sorgsam mit ihr um.
	- 8 Entfernen Sie die Schrauben, mit denen die Tastatur an der Gehäusebasis befestigt ist.
	- 9 Lösen Sie die Tastatur aus der Gehäusebasis.

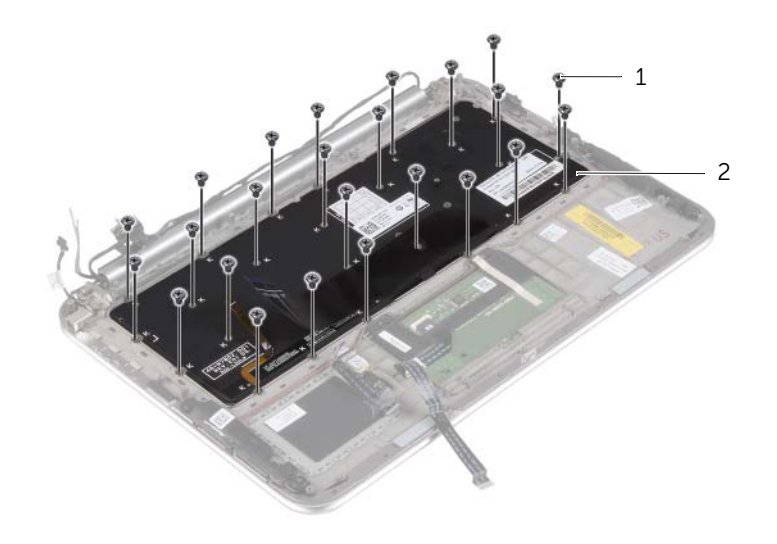

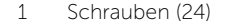

2 Tastatur

### <span id="page-58-0"></span>Einsetzen der Tastatur

WARNUNG: Bevor Sie Arbeiten im Inneren des Computers ausführen, lesen Sie zunächst die im Lieferumfang des Computers enthaltenen Sicherheitshinweise und befolgen Sie die Anweisungen unter "Vor der Arbeit an Komponenten im [Innern des Computers" auf Seite 7](#page-6-3). Befolgen Sie nach Arbeiten im Inneren des Computers die Anweisungen unter ["Nach Abschluss der Arbeiten im Inneren](#page-8-1)  [des Computers" auf Seite 9.](#page-8-1) Weitere Informationen zur bestmöglichen Einhaltung der Sicherheitsrichtlinien finden Sie auf der Homepage zur Richtlinienkonformität unter dell.com/regulatory\_compliance.

#### <span id="page-58-1"></span>Vorgehensweise

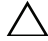

#### VORSICHTSHINWEIS: Stellen Sie sicher, dass sich keine Kabel unter der Tastatur befinden.

- 1 Setzen Sie die Tastenkappen in die Schlitze auf der Handballenstützen-Baugruppe, und richten Sie die Schraubenbohrungen der Tastatur an den Schraubenbohrungen der Handballenstützen-Baugruppe aus.
- 2 Setzen Sie die Schrauben zur Befestigung der Tastatur an der Gehäusebasis wieder ein.
- 3 Richten Sie die Schraubenbohrungen der mSATA-Halterung an den Schraubenbohrungen der Handballenstützen-Baugruppe aus.
- 4 Bringen Sie die Schrauben wieder an, mit denen die mSATA-Halterung an der Handballenstützen-Baugruppe befestigt wird.
- 5 Schieben Sie das Tastaturkabel in den Anschluss, und drücken Sie auf die Anschlusslasche, um das Kabel zu sichern.

#### $\wedge$  VORSICHTSHINWEIS: Stellen Sie sicher, dass sich keine Kabel unter der Systemplatine befinden.

- 6 Drehen Sie die Systemplatine um, und richten Sie die Schraubenbohrungen der Systemplatine an den Schraubenbohrungen der Handballenstützen-Baugruppe aus.
- 7 Setzen Sie die Schrauben wieder ein, mit denen die Systemplatine an der Handballenstützen-Baugruppe befestigt wird.
- 8 Schließen Sie die Bildschirmkabel an der Systemplatine an.

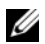

**ANMERKUNG:** Wenn Sie die Bildschirmkabel an der Systemplatine befestigen, richten Sie die Etiketten (L und R) auf den Bildschirmkabeln an den Etiketten auf der Systemplatine aus.

- 9 Schließen Sie das Netzadapteranschlusskabel an die Systemplatine an.
- 10 Schließen Sie die Antennenkabel an die Wireless-Karte an, und kleben Sie das Mylar- und leitfähige Klebeband über die Antennenkabel.
- 11 Schieben Sie das Tastaturbeleuchtungskabel, das NFC-Kabel und das Touchpad-Kabel in die jeweiligen Anschlüsse ein, und drücken Sie die Arretierungsbügel nach unten, um die Kabel zu befestigen.

- <span id="page-59-0"></span>1 Setzen Sie die mSATA-Karte wieder ein. Siehe "Einbauen der mSATA-Karte" auf [Seite 19.](#page-18-3)
- 2 Setzen Sie den Lüfter wieder ein. Siehe Austauschen des Lüfters" auf Seite 31.
- 3 Setzen Sie die Knopfzellenbatterie wieder ein. Siehe "Austauschen der [Knopfzellenbatterie" auf Seite 25.](#page-24-3)
- 4 Setzen Sie die E/A-Platine wieder ein. Siehe Austauschen der E/A-Platine" auf [Seite 28.](#page-27-3)
- 5 Setzen Sie den Akku wieder ein. Siehe ["Austauschen des Akkus" auf Seite 14](#page-13-3).
- 6 Bringen Sie die Bodenabdeckung wieder an. Siehe "Anbringen der Bodenabdeckung" [auf Seite 12.](#page-11-2)

<span id="page-60-0"></span>Sie müssen evtl. das BIOS aktualisieren, wenn eine Aktualisierung verfügbar ist oder die Systemplatine ausgetauscht wurde. So aktualisieren Sie das BIOS:

- 1 Den Computer einschalten.
- 2 Besuchen Sie die Webadresse dell.com/support.
- 3 Wenn Sie die Service-Tag-Nummer Ihres Computers vorliegen haben, geben Sie diese ein und klicken Sie auf Submit (Senden).

Wenn Sie die Service-Tag-Nummer Ihres Computers nicht vorliegen haben, klicken Sie auf Detect Service Tag (Service-Tag-Nummer erkennen), um eine automatische Erkennung der Service-Tag-Nummer zu ermöglichen.

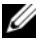

**ANMERKUNG:** Wird die Service-Tag-Nummer nicht automatisch erkannt. wählen Sie Ihr Produkt in den Produktkategorien aus.

- 4 Klicken Sie auf **Drivers and Downloads** (Treiber und Downloads).
- 5 Wählen Sie aus dem Dropdown-Menü Operating System (Betriebssystem) das auf Ihrem Computer installierte Betriebssystem aus.
- 6 Klicken Sie auf BIOS.
- **7** Klicken Sie auf **Download File** (Datei herunterladen), um die aktuellste BIOS-Version für Ihren Computer herunterzuladen.
- 8 Wählen Sie auf der nächsten Seite Single-file download (Einzelner Dateidownload) und klicken Sie auf **Continue** (Fortfahren).
- 9 Speichern Sie die Datei und navigieren Sie nach Abschluss des Downloads zum Ordner, in dem Sie die BIOS-Aktualisierungsdatei gespeichert haben.
- 10 Doppelklicken Sie auf das Dateisymbol der BIOS-Aktualisierungsdatei und befolgen Sie die Anweisungen auf dem Bildschirm.